#### **RAPPORT FINAL**

#### **Subvention n° 01 MT 41**

#### **DETECTION ET RECONNAISSANCE DE L'IDENTITE D'UN VEHICULE DANS UNE SCENE NATURELLE**

**Société BRIME SUD** 

**Réf : RT/031751/AD/0** 

# **SOMMAIRE**

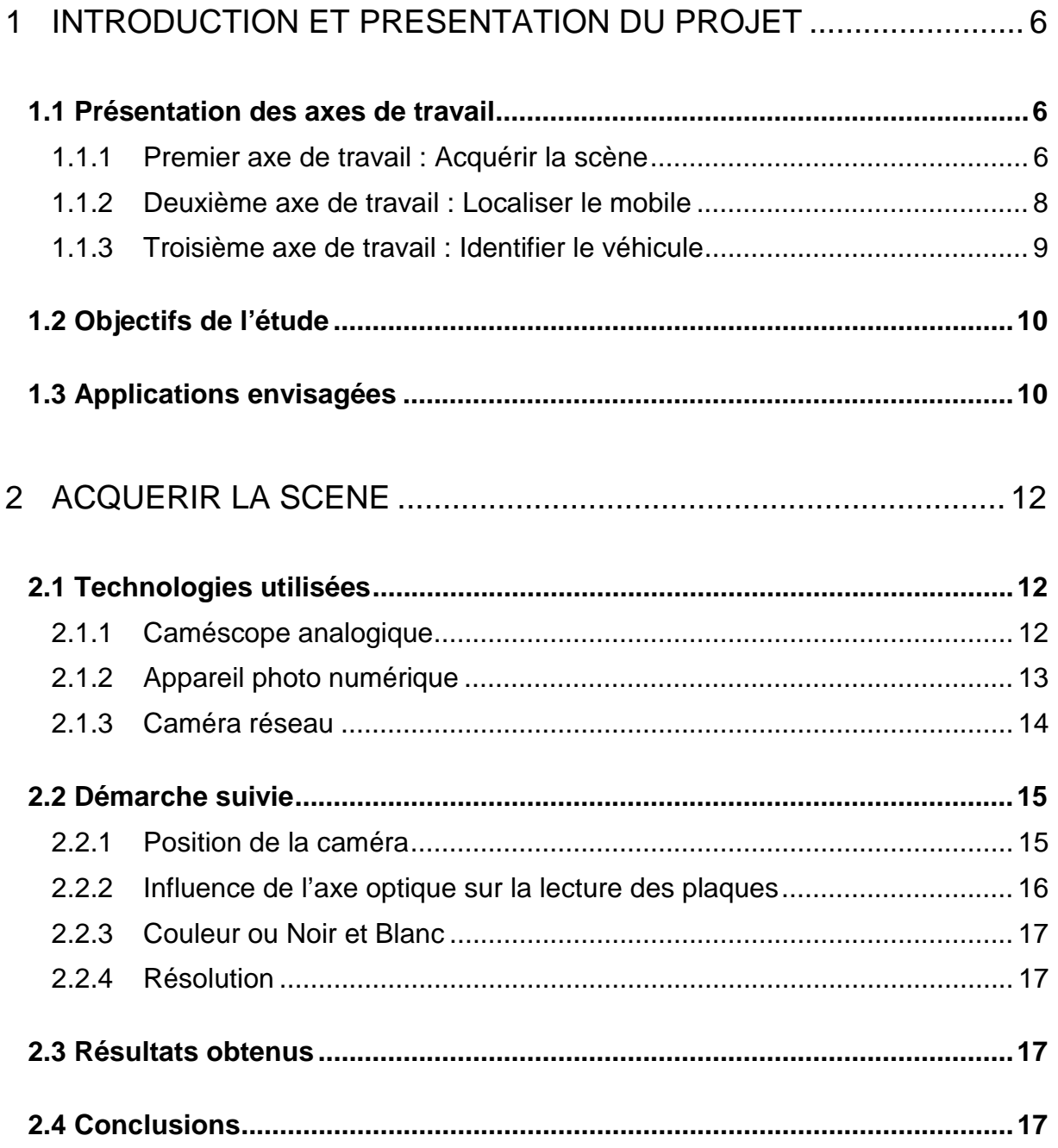

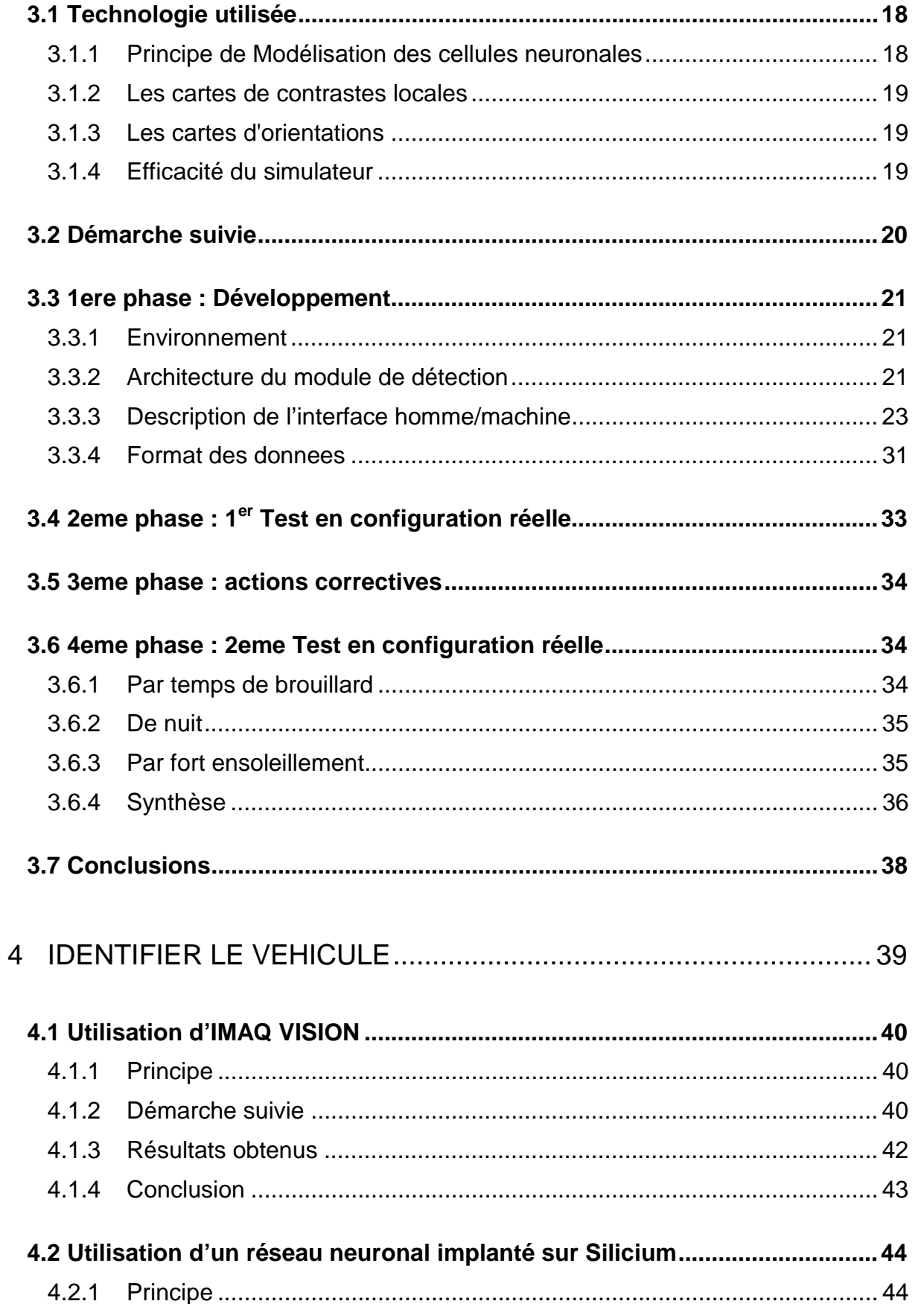

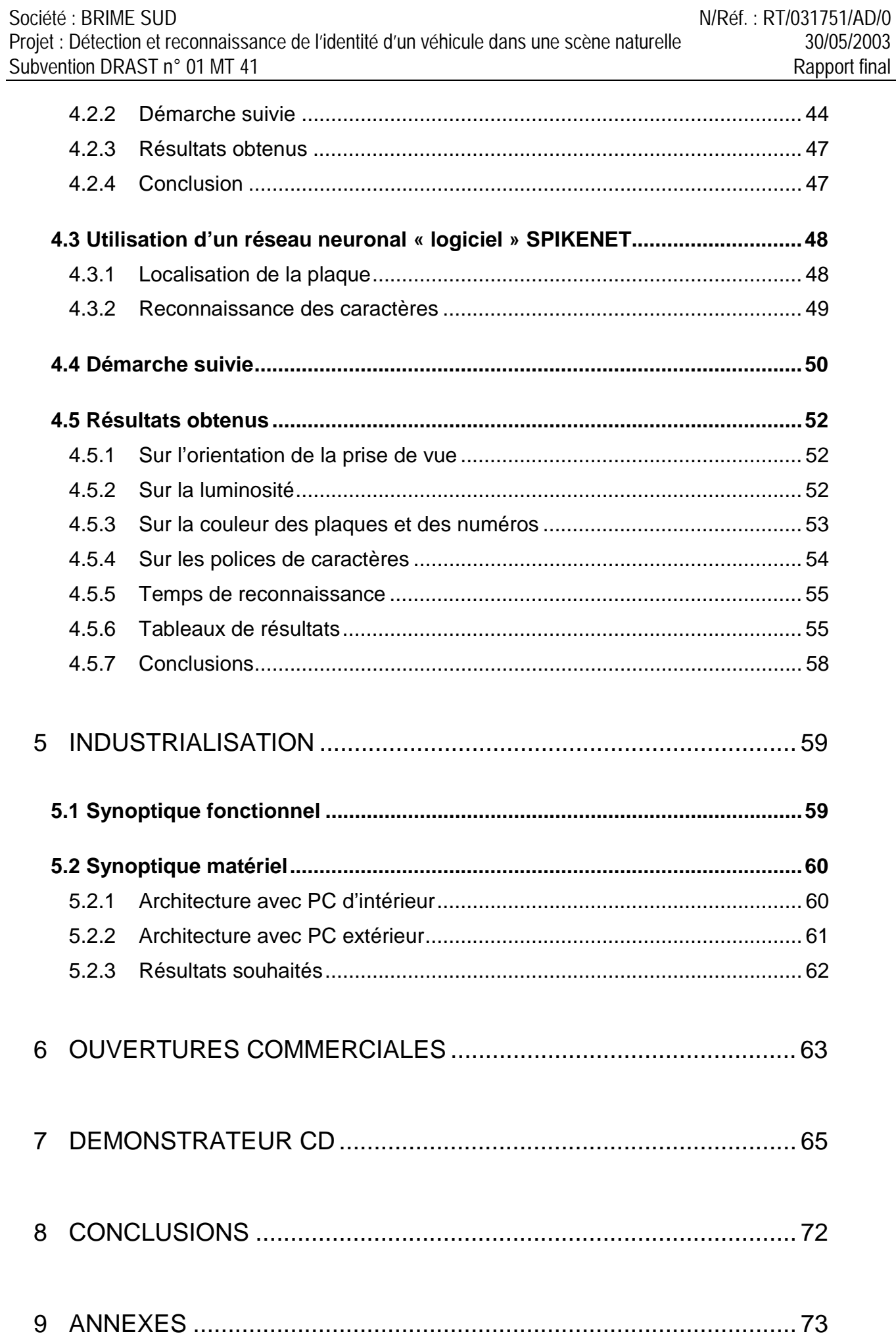

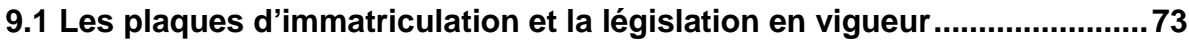

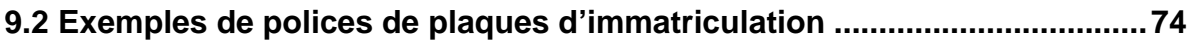

# **1 INTRODUCTION ET PRESENTATION DU PROJET**

Ce document a pour but de faire un bilan des travaux effectués sur la détection et la reconnaissance de l'identité d'un véhicule (via son numéro d'immatriculation) dans une scène naturelle. Les véhicules considérés sont aussi bien des voitures que des avions au sol.

Le problème de l'identification de véhicule par un moyen automatique constitue un véritable challenge et réunit un nombre important de difficultés. En effet, là où, pour l'œil et le cerveau humain, les choses sont simples, par un moyen de vision artificielle couplée à de puissants moyens de calcul, tout reste complexe.

Nous avons taché, lors de nos travaux, de découper les difficultés, de les affronter séparément et enfin de comparer des résultats et d'étudier l'influence de résultats sur les autres.

Les travaux se sont concentrés sur trois axes principaux :

- Les moyens d'acquisition de la scène naturelle
- Les mécanismes de repérage du mobile,
- Les méthodes de localisation de plaque minéralogique et de lecture du numéro.

### **1.1 Présentation des axes de travail**

#### 1.1.1 Premier axe de travail : Acquérir la scène

La première étape est l'acquisition de la scène : mettre en place les éléments techniques nécessaires (matériel et logiciel) afin d'obtenir des images exploitables.

Les problématiques posées par cette première étape sont :

- Le choix du matériel :
	- o Quelle caméra ? Avec quels objectifs ?
- Les conditions :
	- o Quel éclairage ?
	- o Quel angle de prise de vue ?
	- o Quelle définition ?
	- o Quel format d'image ?
- Le transfert sur un poste informatique :
	- o Avec quel outil de transmission ?

### o Quel format d'image ?

# **ACQUISITION de L'IMAGE**

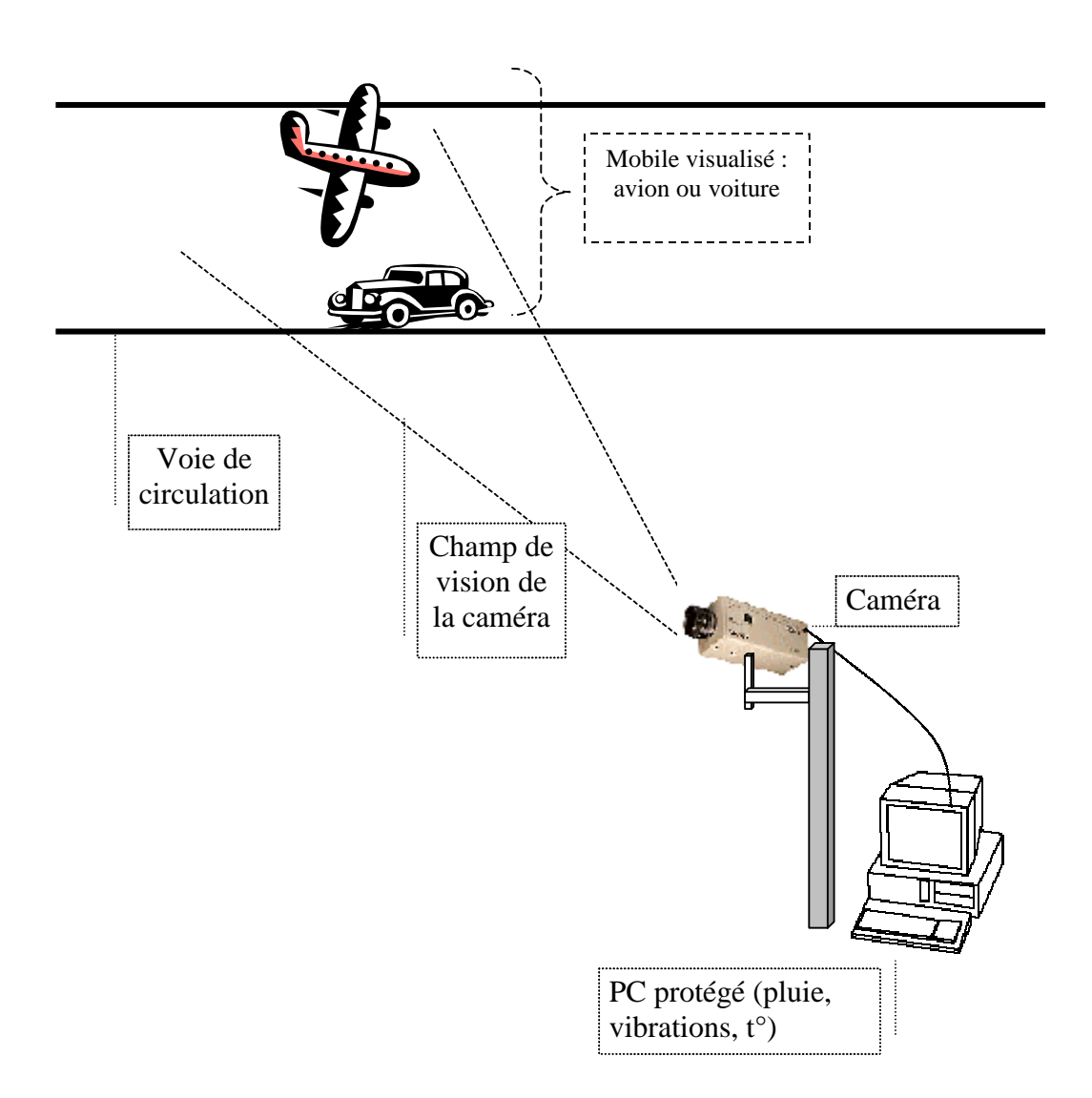

### 1.1.2 Deuxième axe de travail : Localiser le mobile

Une fois l'image acquise au bon format, il faut automatiquement extraire de l'image la partie qui nous intéresse, à savoir : le véhicule et sa plaque minéralogique.

Les problématiques posées par cette seconde étape sont :

- Les critères systématiques de repérage du véhicule :
	- o Quels critères ?
	- o Sont-ils absolument systématiques ?
	- o Sont-ils repérables quelles que soient les conditions météo, éclairage, angle de prise de vue ?
- Peut-on couvrir l'ensemble des véhicules (voiture, camion, moto, avion, ...)

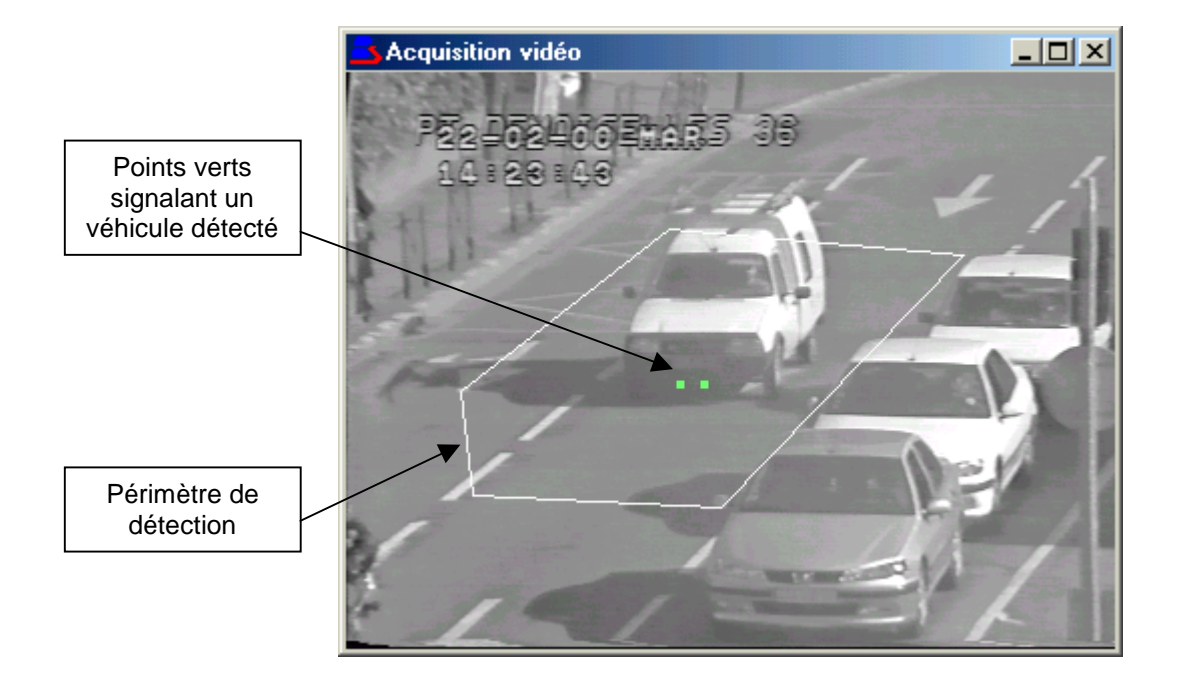

## **LOCALISATION du MOBILE**

### 1.1.3 Troisième axe de travail : Identifier le véhicule

Une fois le véhicule repéré, il faut localiser la plaque et reconnaître les caractères.

Les problématiques posées par cette troisième étape sont :

- La reconnaissance doit se faire intrinsèquement (et non dépendant d'un contexte dans une phrase comme, par exemple, pour les logiciels de reconnaissance de texte)
- Il existe beaucoup de polices de caractère différentes
- Beaucoup de caractères peuvent être identiques ou avoir des points de ressemblance (Exemple : B et 8 , O et 0)

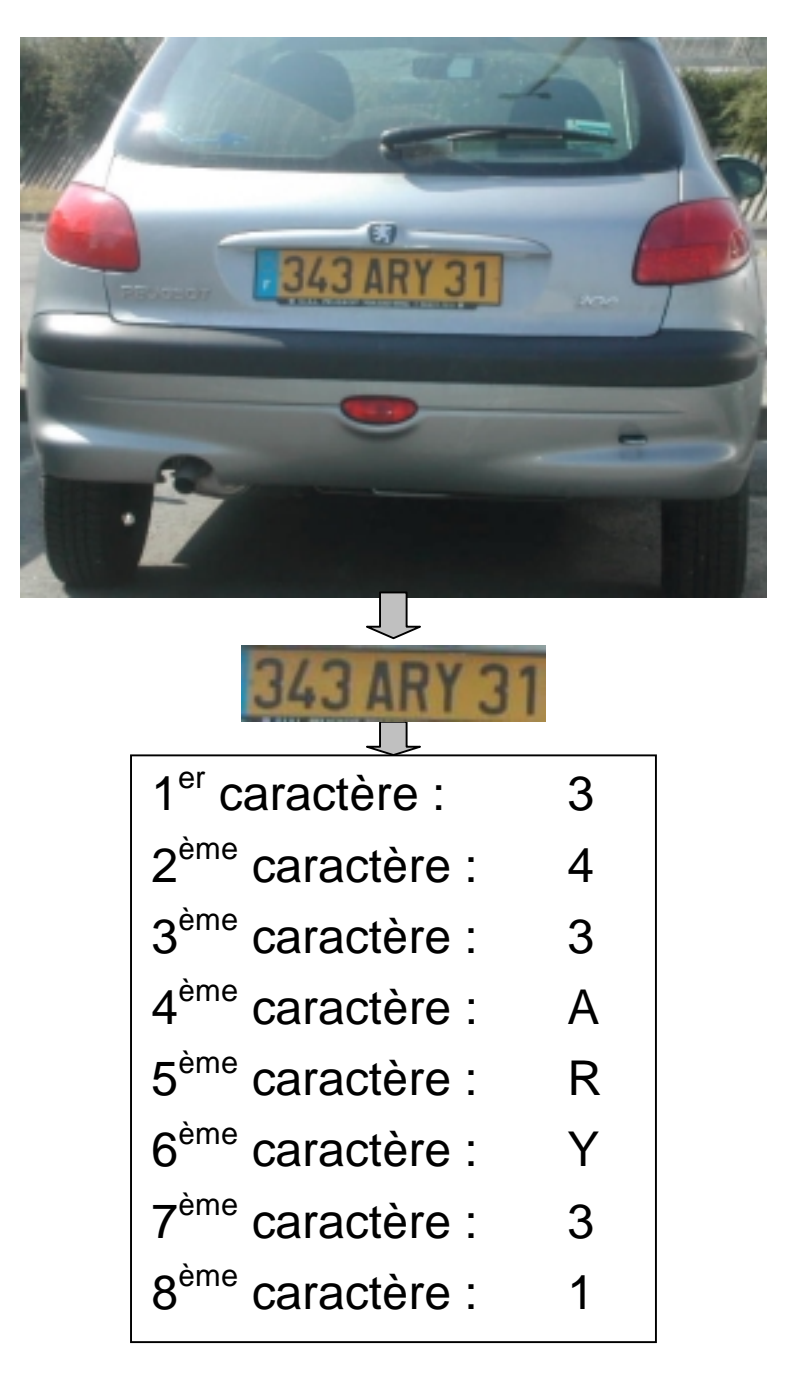

# **1.2 Objectifs de l'étude**

L'objectif de la présente étude est de démontrer que le challenge est possible. Les trois étapes présentées dans le chapitre précédent ont été menées conjointement : il ne s'agit pas d'une chronologie. Chaque avancée a, en effet, permis de démontrer une partie de la faisabilité et de revenir sur les acquisitions faites sur les autres étapes.

En d'autre terme, l'objectif est de trouver une ou plusieurs solutions aux problématiques exposées.

# **1.3 Applications envisagées**

Si l'objectif est atteint, les applications sont très nombreuses. En ce qui concerne la circulation automobile, nous pouvons identifier les applications suivantes :

#### **Contrôle d'accès dans un parking à partir de photos :**

Comparaison entre une image issue d'une caméra et une banque de données d'images numériques

Il s'agit là de comparaison d'images dans des conditions d'environnement figées.

#### **Contrôle d'accès dans un parking à partir d'une liste de numéro :**

Un véhicule se présente à l'entrée du parking ; le système lit son immatriculation et la compare avec une liste de numéro permettant l'accès à ce parking.

Il s'agit là de comparaison d'images et de reconnaissance de caractères, dans des conditions d'environnement figées.

#### **Temps resté dans un parking :**

Un véhicule se présente à l'entrée du parking ; le système lit son immatriculation et l'enregistre dans sa base de données ; la barrière s'ouvre et le véhicule entre dans le parking.

Le véhicule se présente à la sortie ; le système lit à nouveau son immatriculation et calcule le temps passé dans le parking ; le propriétaire du véhicule s'acquitte du montant calculé et peut sortir du parking.

Il s'agit là de reconnaissance de caractères sur la plaque d'immatriculation simplifiée par de la comparaison d'images, dans des conditions d'environnement figées.

#### **Identification d'un vol dans un parking :**

Comparaison en temps réel des images prises en entrée et en sortie : Est-ce qu'une même voiture repart avec la même plaque d'immatriculation ?

Il s'agit là de reconnaissance de forme et sur le véhicule et de caractères sur la plaque d'immatriculation, dans des conditions d'environnement figées.

#### **Identification automatique d'un véhicule :**

Tout véhicule, et son propriétaire, peut être identifié par sa plaque minéralogique.

Il s'agit là d'une reconnaissance de caractère dans des conditions d'environnement toujours différentes.

En ce qui concerne la circulation des avions sur un espace au sol, nous pouvons identifier des applications comparables :

#### **Contrôle d'accès à un espace précis d'un aéroport à partir d'un numéro :**

Un avion se présente à l'entrée d'un espace ; le système lit son immatriculation et la compare avec une liste de numéro permettant l'accès à cet espace. Cette liste peut être mise à jour en temps réel.

Il s'agit là de comparaison d'images et de reconnaissance de caractères, dans des conditions d'environnement figées.

#### **Temps resté dans un parking :**

Les Chambres de Commerce et d'Industrie, gérantes des aéroports sont payées au prorata d'un temps reste par chaque avion sur le parking de l'aéroport.

L'avion se présente à l'entrée du parking ; le système lit son immatriculation et l'enregistre dans sa base de données.

A son départ le logiciel transmet le temps passé sur le parking par avion.

Il s'agit là de reconnaissance de caractères sur la plaque d'immatriculation dans des conditions d'environnement figées.

#### **Contrôle de tous les avions présents dans un espace :**

Tout avion, et son propriétaire, peut être identifié par sa plaque minéralogique.

Il s'agit là d'une reconnaissance de caractère dans des conditions d'environnement toujours différentes.

# **2 ACQUERIR LA SCENE**

# **2.1 Technologies utilisées**

2.1.1 Caméscope analogique

Les premières images testées furent acquises et enregistrées au format VHS au moyen d'un caméscope analogique JVC GR-AX270.

Puis en récupérant le signal vidéo grâce à la carte d'acquisition PCI 1407 de National Instruments, un utilitaire développé par BRIME SUD a ensuite permis d'échantillonner et d'enregistrer ces images au format .BMP sur le disque avec une résolution de 380x290 et en noir et blanc.

*Exemple d'image acquise avec le caméscope analogique :*

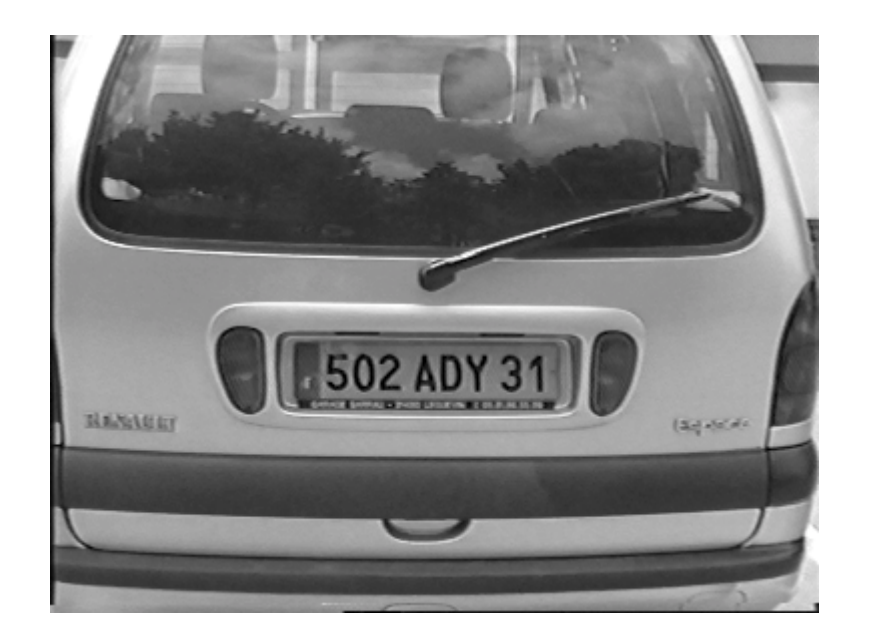

### 2.1.2 Appareil photo numérique

On s'est ensuite intéressé au format numérique. Pour cela on a utilisé un appareil photo numérique Nikon Coolpix 775.

Les photos prises sont alors directement transférées sur le disque dur du PC via une liaison USB. Toute carte d'acquisition est alors inutile. Les photos sont enregistrées au format JPEG avec une résolution de 640x480 et en couleur.

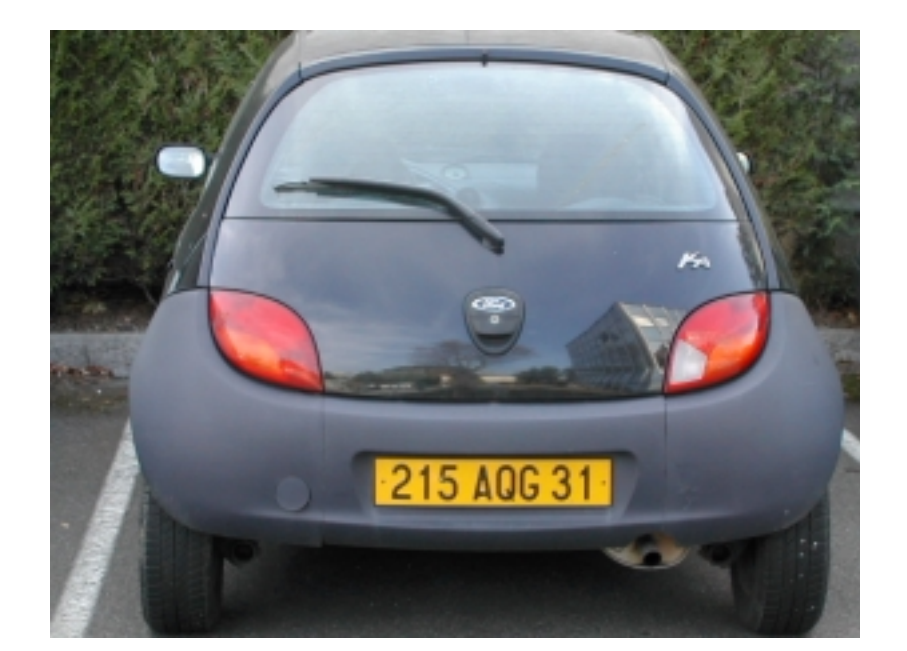

*Exemple d'image acquise avec l'appareil photo numérique :*

### 2.1.3 Caméra réseau

Un système de caméras réseau a également été étudié en vue d'applications utilisant plusieurs points de vues à surveiller. Ces caméras réseau représentent une solution simple et performante pour capturer et diffuser des images en temps réel sur tous types de réseaux. Plus spécifiquement, on s'est intéressé au serveur de caméras AXIS composé de caméras 2120 (jusqu'à 25 images/s). Chaque caméra a son adresse TCP/IP et donc un simple câble de réseau Ethernet permet de récupérer les images acquises par chaque caméra (aucune carte d'acquisition vidéo n'est nécessaire).

*Exemple d'image acquise avec une caméra réseau :*

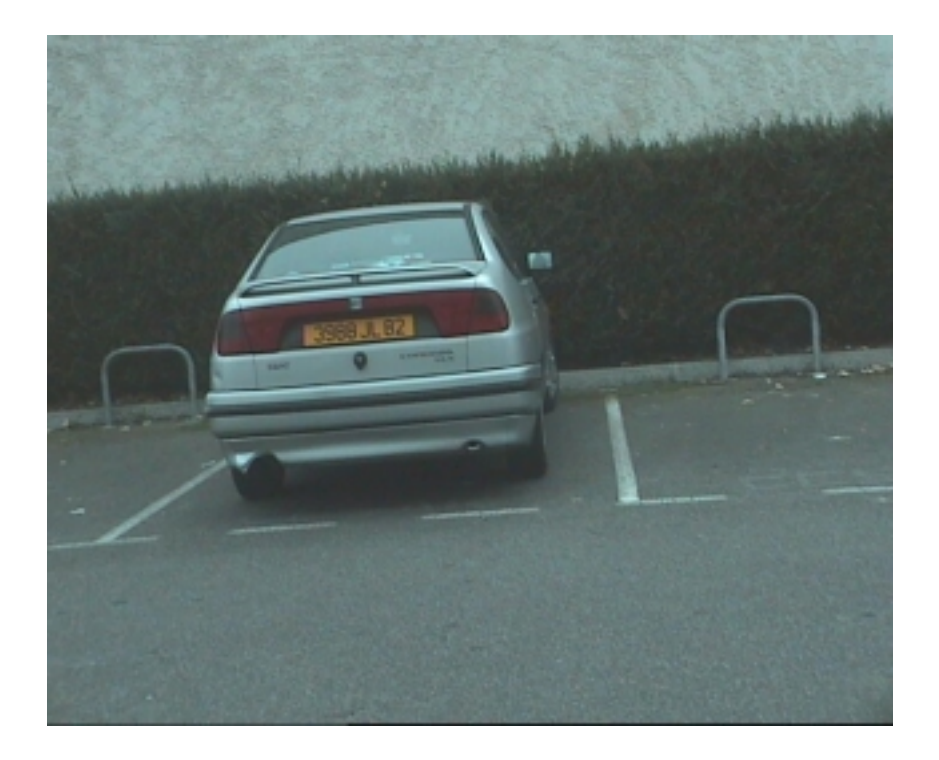

## **2.2 Démarche suivie**

Plusieurs paramètres ont été pris en compte afin d'étudier leur influence sur la reconnaissance et la lecture des plaques.

### 2.2.1 Position de la caméra

L'axe optique de la caméra doit-il être parallèle à l'axe de la chaussée. C'est un choix qui affectera les performances de l'OCR donc celles de l'application. On peut examiner plusieurs options sur la base de la scène ci-contre :

1/ Sur route, pour des raisons de sécurité, il sera impossible d'être dans l'axe.

2/ Par contre, ce cas sera le plus fréquent pour les parkings (sauf reprise d'installations existantes).

3/ Côté capteur, le lobe de 35°…55° (voir schéma ci-contre) dépendra des caractéristiques du capteur CCD. Il faudra choisir une caméra sensible aux proches infrarouges, du type noir et blanc, à balayage progressif et avec une focale

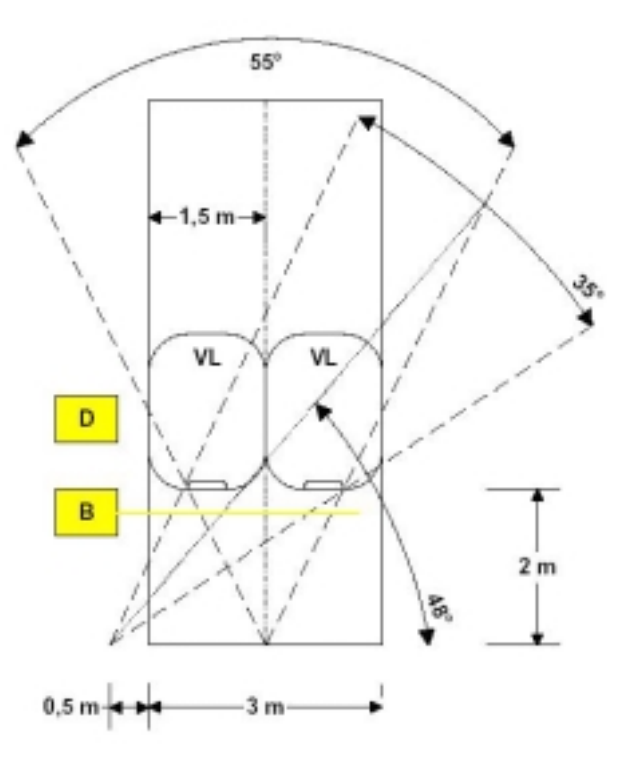

au minimum de 6 mm pour une matrice CCD de 1/3" ou 8 mm en 1/2".

4/ Les dimensions de la scène :

- □ une plaque minéralogique de voiture normalisée mesure 52 x 11 cm
- une voiture courante entre 120 et 180 cm de large
- !" la chaussée (1 voie) entre 250 et 350 cm de large
- !" un dégagement entre 0 et 50 cm à droite ou à gauche de l'axe de circulation

5/ Le calcul de la focale :

Les formules sont les suivantes :

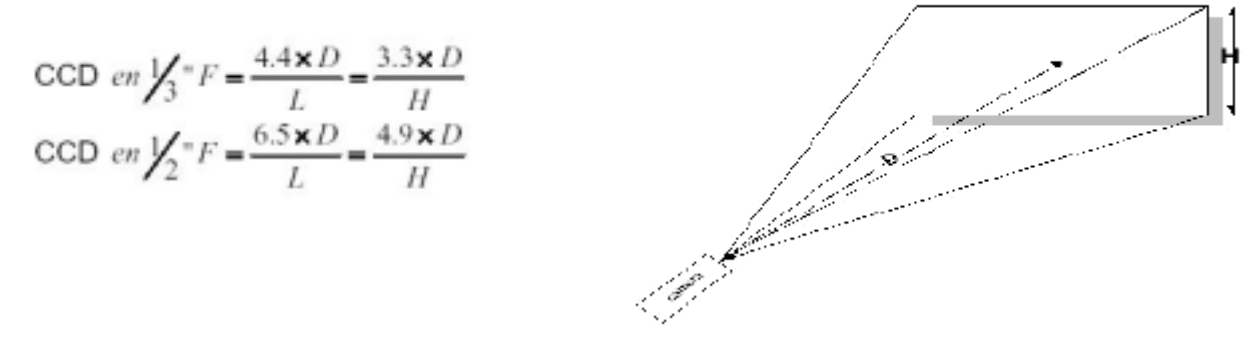

### 2.2.2 Influence de l'axe optique sur la lecture des plaques

Les images ci dessous présentent différents essais pratiqués avec des angles de vue différents :

#### **Plaque visualisée dans l'axe :**

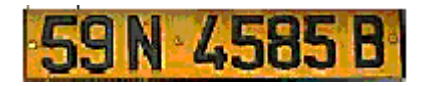

**Plaque visualisée en perspective horizontale :**

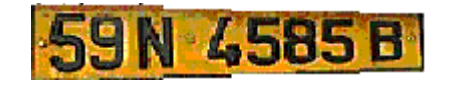

**Plaque visualisée en oblicité horizontale :**

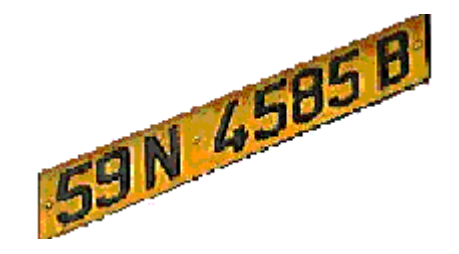

**Effet combiné de la perspective et de l'oblicité horizontale :**

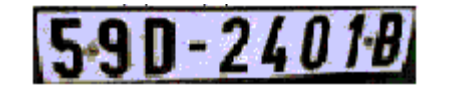

**Plaque visualisée en perspective verticale :**

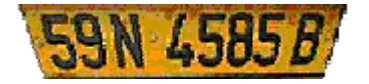

**Effet combiné de la perspective et de l'oblicité horizontale, et de la perspective verticale :**

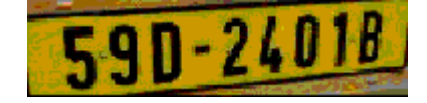

### 2.2.3 Couleur ou Noir et Blanc

La couleur n'a aucune influence sur les traitements d'images effectués dans la localisation du mobile ou dans la lecture des caractères (voir paragraphe 4.5.3).

### 2.2.4 Résolution

Contrairement à ce que l'on avait pensé, le format numérique, plus fin en résolution de l'image, n'a pas apporté de réels changements quant à la qualité de la détection du numéro d'identification.

## **2.3 Résultats obtenus**

L'influence de la technique et des différents paramètres d'acquisition dépendra de la technologie utilisée pour les axes de développement présentés dans les chapitres suivants. Il sera donc utile, lors du test d'une technologie de reconnaissance, de vérifier à nouveau l'influence de ces paramètres d'acquisition.

# **2.4 Conclusions**

Le système de capture d'images n'est pas une contrainte pour la reconnaissance de l'identité d'un véhicule. Ce résultat est encourageant et permet d'entrevoir tout type d'applications industrielles sous différentes conditions.

# **3 LOCALISER LE MOBILE DANS LA SCENE**

L'action suivante à mener est la détection du véhicule dans la scène visualisée.

# **3.1 Technologie utilisée**

La technologie utilisée est un assemblage composé d'une modélisation informatique du réseau neuronale humain et de développements informatiques spécifiques permettant son utilisation.

### 3.1.1 Principe de Modélisation des cellules neuronales

Comme dans notre propre système visuel, les propriétés des cellules G sont de plus en plus complexes au fur et à mesure que le traitement progresse. Les cellules dans la première couche ont des zones de réception concentriques de type **ON-center** et **OFF-center**. Comme les cellules rétiniennes, elles répondent de façon optimale à un contraste local positif ou négatif, tout comme les cellules dans la deuxième couche.

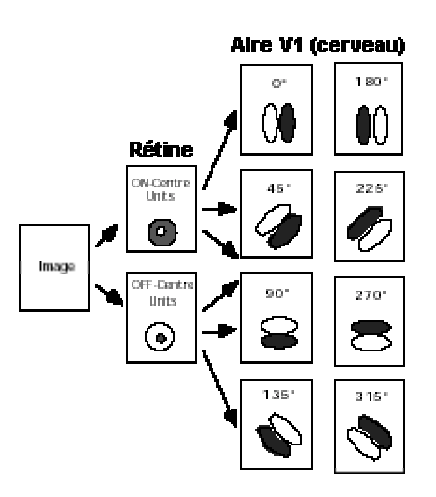

**Organisation des zones sélectives d'orientation dans la couche n°2. Les Pixels lumineux et foncés correspondent respectivement aux poids positifs et négatifs des cellules de la couche n°1.** 

### 3.1.2 Les cartes de contrastes locales

La première étape de transformation est la décomposition de l'image d'entrée en contrastes locaux positifs et négatifs. Cette étape est réalisée à l'aide de filtres laplaciens. La valeur résultante est utilisée pour déterminer l'ordre de déclenchement de chaque cellule. Les premières, correspondant aux régions de l'image où le contraste local est le plus haut.

### 3.1.3 Les cartes d'orientations

A l'étape suivante, l'image est segmentée en huit cartes d'orientations, chacune répond à une orientation particulière. Cette étape est réalisée à l'aide de filtres de Gabor. La réponse optimale est obtenue quand une forme dans l'image est couplée aux orientations dans la couche n°2.

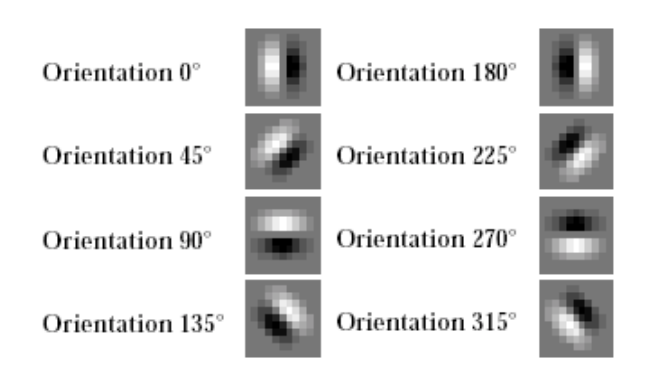

**Représentation des filtres de Gabor Traitements effectués par les** 

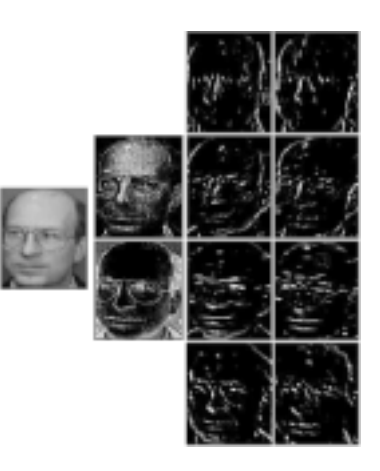

**couches 1 et 2 sur un visage.** 

### 3.1.4 Efficacité du simulateur

Pour résumer, le simulateur de réseau de neurones doit son adjectif asynchrone à sa technique de codage particulièrement efficace et surtout par ce qu'il est fondé sur une propagation événementielle de l'activité neuronale. Rappelons que l'activité des couches 1 et 2 est calculée systématiquement pendant la phase nommée **convolution**. À l'inverse, seul l'état des neurones impliquées dans la transmission du codage par rang est calculé durant la phase nommée **propagation**. Dans la technologie présentée ici, nous désignons ces éléments dynamiques sous le terme de **SPIKES**.

# **3.2 Démarche suivie**

Les premiers travaux sur la détection de véhicules ont porté sur la détection des avions. La même méthode a ensuite été utilisée sur la détection de voiture.

Diverses études internes de marché ont mis en avant la nécessité pour les aéroports d'identifier les mouvements d'avions circulant sur leurs parkings. C'est pourquoi, avec la collaboration de la Chambre de Commerce et d'Industrie de Toulouse (CCIT), nous avons développé un outil logiciel répondant à cette demande, basé sur la modélisation du système neuronale décrit dans le chapitre précédent..

Ce système est resté installé à l'aéroport de Blagnac durant 5 mois afin de réaliser une campagne de tests.

- !"Une caméra analogique, noir et blanc était fixée sur une des terrasses de l'aéroport face au parking E40 de façon à en surveiller les mouvements.
- $\Box$  Elle était reliée à un PC installé dans un local technique de l'aérogare.
- !"La première étape fut de réaliser l'apprentissage des avions. Quatre familles ont été apprises : Airbus, Boeing, Fokker et Mac Donnel Douglas. Chaque avion est identifié par son hublot qui a une forme bien spécifique suivant le constructeur.
- □ L'outil logiciel, installé sur ce PC, permet de traiter et d'enregistrer les images fournies par la caméra. Chaque jour un ficher texte fut créé afin d'enregistrer tous les mouvements survenus sur ce parking, soit entre 5 et 9 avions par jour arrivant et partant de ce parking.
- !"En comparant les fichiers et les images enregistrés et les fichiers de la CCIT, nous avons pu déterminer le taux de fiabilité d'un tel système.

Le dépouillement de 2 mois a permis d'analyser la réaction du système en conditions réelles.

# **3.3 1ere phase : Développement**

### 3.3.1 Environnement

#### Configuration hardware cible :

La configuration hardware requise pour l'utilisation du logiciel est la suivante :

- Compatible PC Pentium MMX de type standard.
- Système d'exploitation Windows  $95^{TM}$  ou Windows  $98^{TM}$

#### Environnement de développement

La configuration hardware utilisée pour le développement du logiciel est la suivante :

- Compatible PC Pentium MMX 733MHz.
- Carte d'acquisition vidéo PCI 1407 de NATIONAL INSTRUMENTS.

L'environnement logiciel se compose des éléments suivants :

- Système d'exploitation Windows  $98<sup>TM</sup>$ .
- Outil de développement LabWindows CVI Version 5.5.
- Drivers de carte NI IMAQ de NATIONAL INSTRUMENTS.
- Bibliothèque de traitement d'images IMAQ VISION Version 5 de NATIONAL INSTRUMENTS.

### 3.3.2 Architecture du module de détection

Ce module est composé d'un PC relié à une caméra d'une part, et au poste de supervision d'autre part.

Société : BRIME SUD Novembre : Novembre : Novembre : Novembre : N/Réf. : RT/031751/AD/0

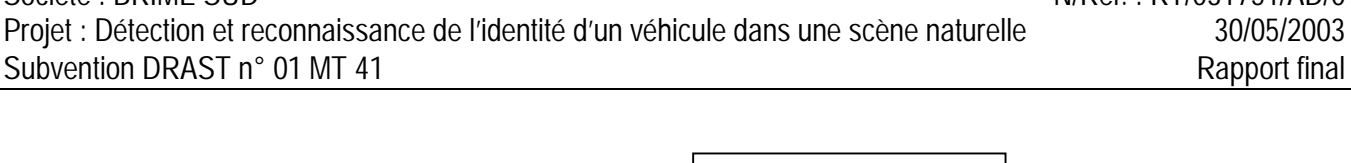

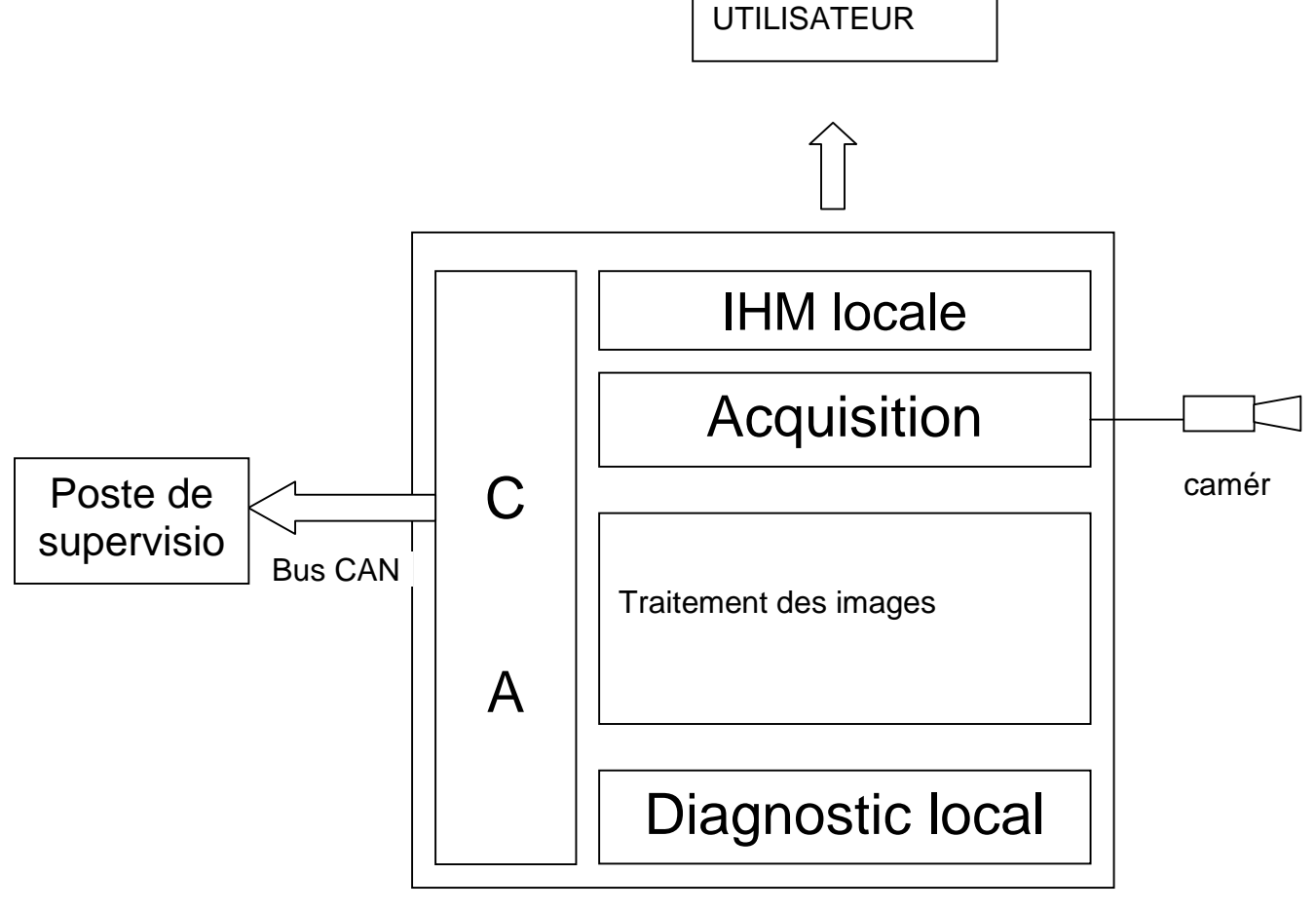

*Schéma fonctionnel d'un module de détection*

L'I.H.M. locale permet à l'utilisateur de définir les différents paramètres nécessaires à la détection des mouvements d'avions :

- Les zones de détection pour différentes situations.
- Le suivi ou non des avions.

#### *Elle lui permet également de suivre sur une fenêtre de visualisation l'avion détecté sur le parking de travail.*

L'acquisition des images s'effectue ensuite au moyen d'une caméra connectée sur une carte d'acquisition, carte installée dans le PC.

Le traitement des images permet de détecter l'avion dans la scène naturelle acquise par la caméra. Cette détection s'appuie sur un apprentissage effectué au préalable.

Acquisition et traitement sont suivis par un diagnostic local qui permet de détecter toute erreur survenue. Finalement, les informations recueillies sont envoyées via un bus CAN vers le poste de supervision.

### 3.3.3 Description de l'interface homme/machine

#### 3.3.3.1 Ecran principal

Le lancement du logiciel présente à l'opérateur une fenêtre principale ainsi qu'une fenêtre de visualisation.

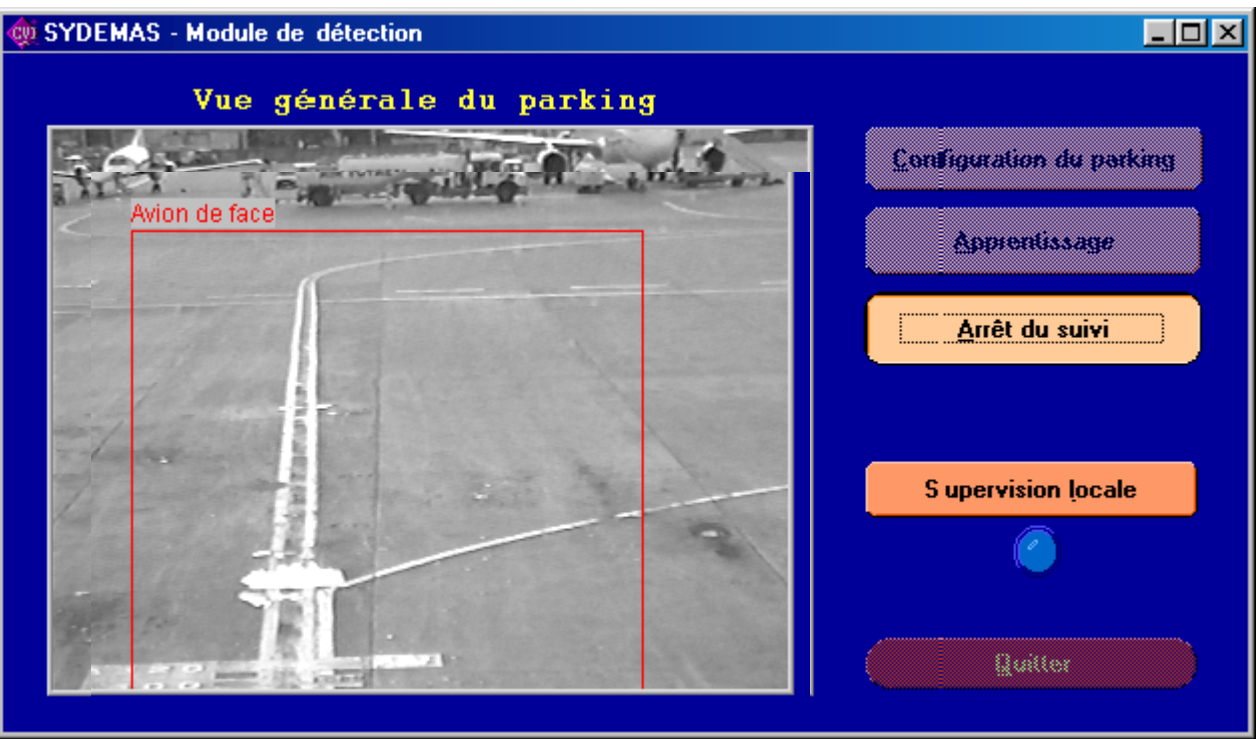

*Présentation de l'écran principal*

Le logiciel se lance automatiquement en mode « Suivi des mouvements ». Pour accéder aux autres fonctions de la fenêtre principale, il faut arrêter ce mode en cliquant sur le bouton « Arrêt du suivi ». La fenêtre principale propose alors 5 orientations possibles :

- Configuration du parking : Initialisation du système.
- Apprentissage : Gestion de l'apprentissage des appareils.
- Suivi des mouvements : Reprise du mode de détection.
- Supervision locale : Analyse et signalement de tout défaut. Ce bouton est associé à un voyant placé en dessous qui indique à l'utilisateur, lorsqu'il clignote, qu'un problème a été détecté.
- Quitter : Sortie du logiciel.

#### *Fenêtre principale après arrêt du mode « Suivi »*

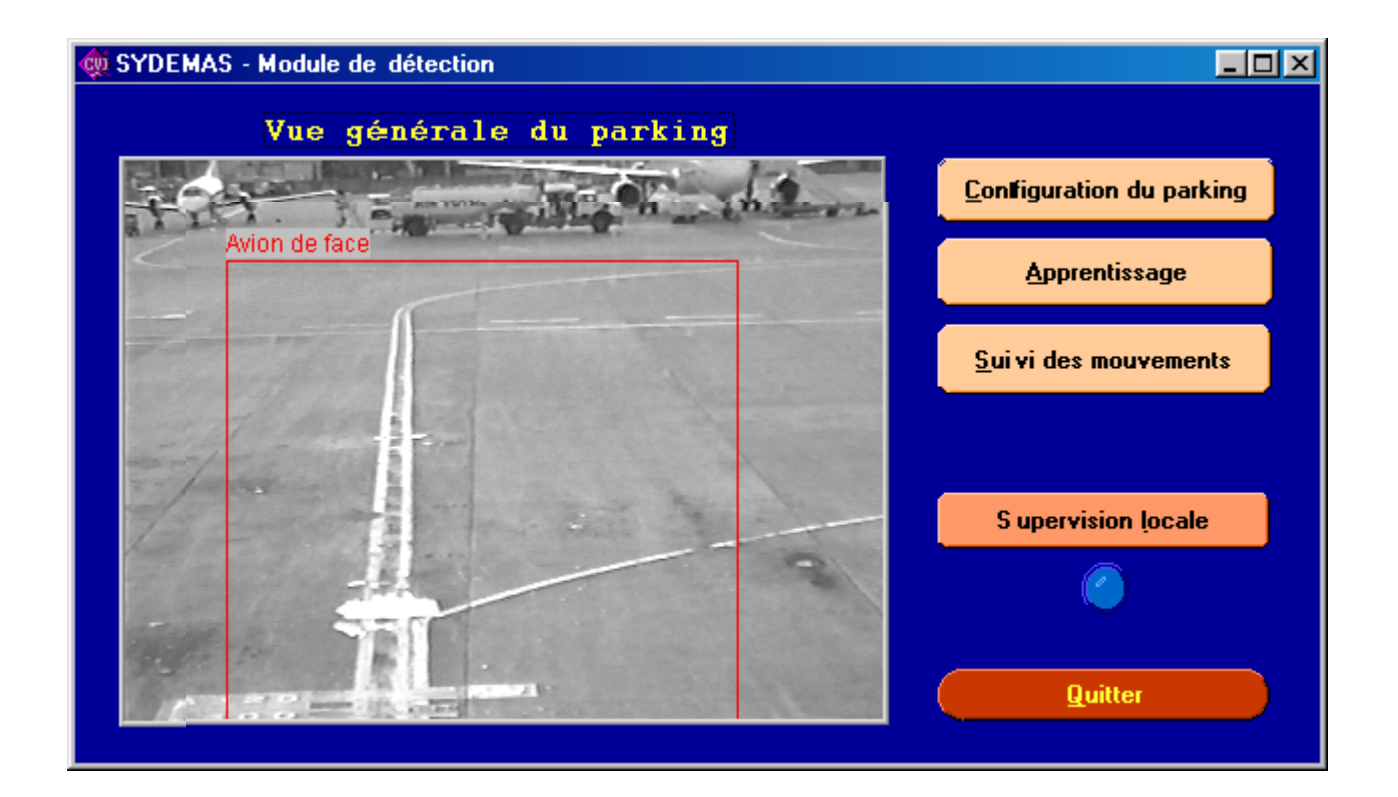

3.3.3.2 Suivi des mouvements

Ce mode est le mode par défaut au lancement du logiciel ou peut être déclenché dès l'appui sur le bouton « Suivi des mouvements » de la fenêtre principale et ne s'arrête que lorsqu'on reclique sur ce bouton.

Une fois actif, ce mode interdit l'accès aux autres fonctions de la fenêtre principale (Configuration du parking, Apprentissage, Quitter le logiciel).

De plus, une fenêtre de visualisation est ouverte où l'utilisateur peut vérifier que l'avion est reconnu. La recherche de l'appareil s'effectue sur l'image entière et ne sont considérés comme valables que les objets détectés dans les zones définies par l'utilisateur (cf. 3.3.3.3 Ecran « Configuration »).

#### *En mode « Suivi »*

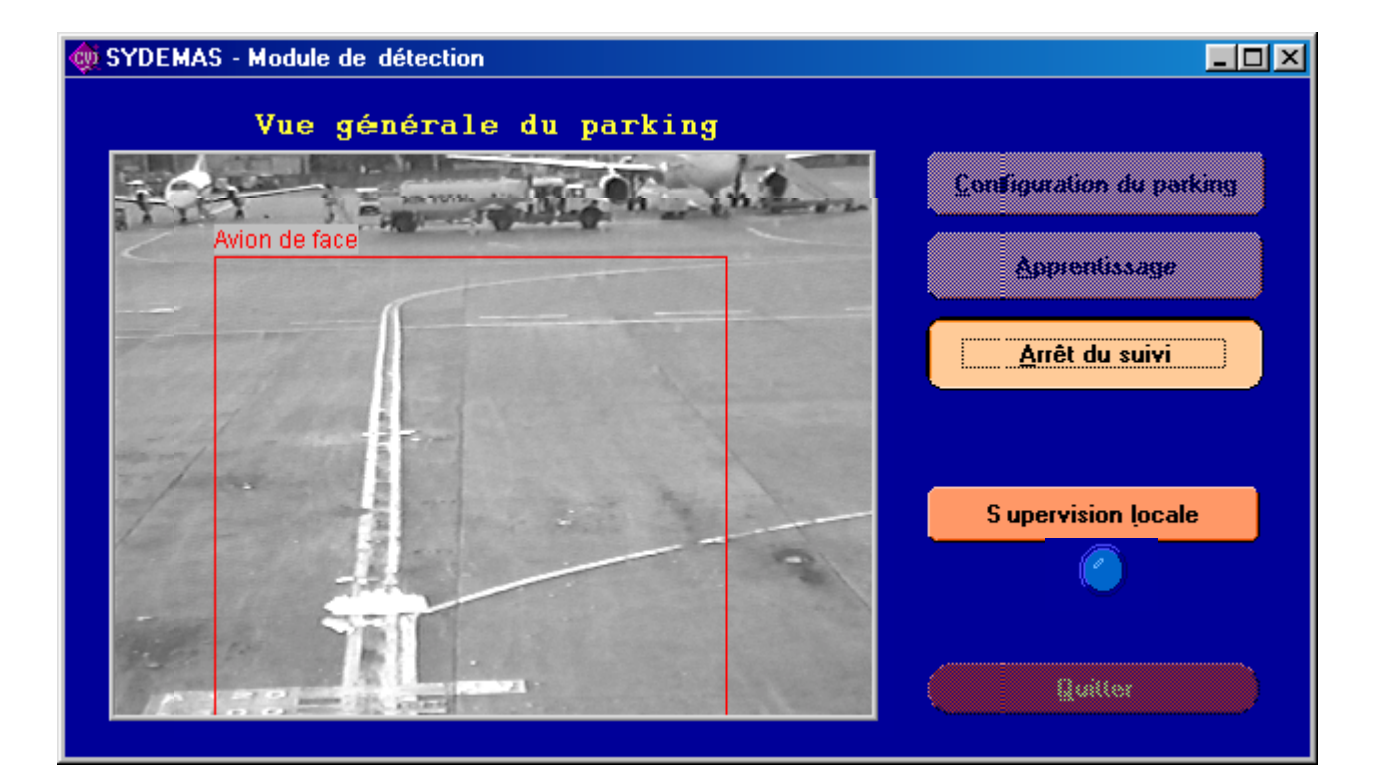

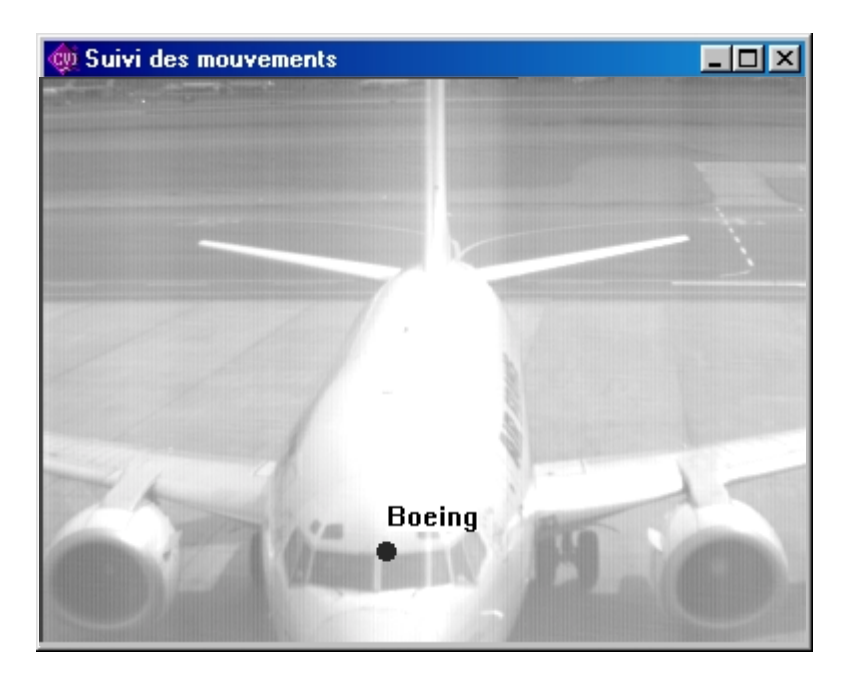

3.3.3.3 Ecran « configuration »

Cette fenêtre permet de configurer la fenêtre de visualisation visible sur la fenêtre principale ( afin entre autre de vérifier que la caméra ne s'est pas déplacée depuis la mise en place du système ).

Ce mode permet également à l'utilisateur de définir les zones de détection de l'avion.

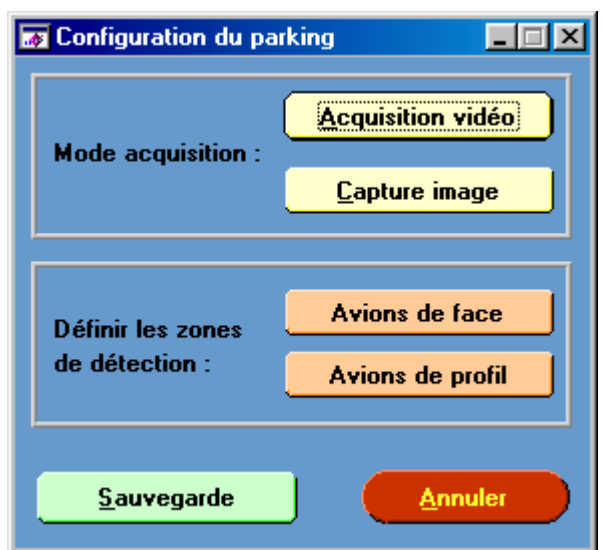

*Présentation de la fenêtre de configuration*

Cette fenêtre permet d'accéder aux 6 fonctions suivantes :

• Acquisition vidéo : Affichage d'images échantillonnées.

Une fois activé, ce mode interdit l'appel aux autres fonctions. Il se termine lorsqu'on reclique sur ce bouton.

• Capture image : Affichage d'une image issue de l'acquisition vidéo.

Chaque appel à cette fonction rafraîchie l'image saisie.

La sélection d'une de ces deux fonctions provoque l'ouverture d'une fenêtre d'acquisition.

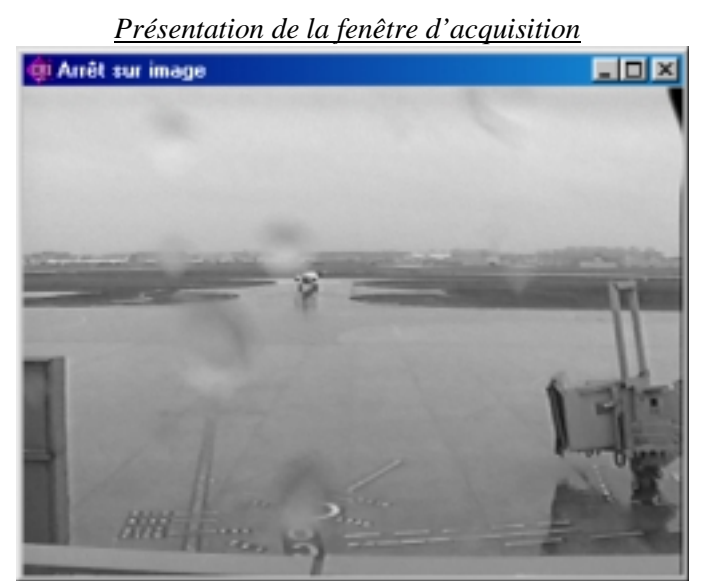

Tant que l'une ou l'autre de ces deux fonctions n'a pas été sélectionnée, on n'accède pas à la fonction « Sauvegarde » et on ne peut pas définir de zone de détection.

• Définition des zones de détection : l'utilisateur peut définir la zone de détection où l'on traitera l'avion lorsqu'il est de face ( la zone de détection pour un avion de profil est pour l'instant inaccessible). Il a pour cela à sa disposition une boite à outils qui lui permet de définir un rectangle blanc directement sur l'image.

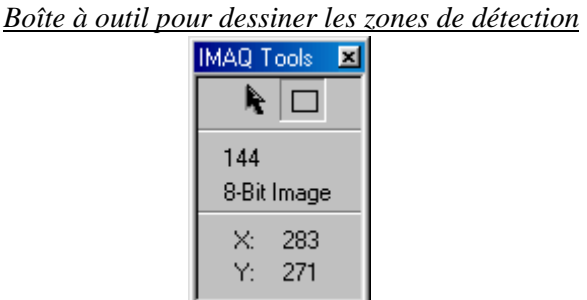

• Sauvegarde : Après confirmation, enregistrement de l'image choisie dans le répertoire du projet sous le nom « photoParking.bmp » et chargement sur l'écran principal de cette

image ; sauvegarde des zones de détection redéfinies dans le fichier « config.ini ».

*L'appel à cette fonction entraîne la fin du mode « Configuration » et le retour à l'écran principal.* 

*Fenêtre de confirmation de sauvegarde de la configuration*

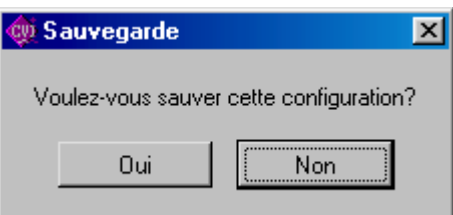

Annuler: Fin du mode « Configuration » sans sauvegarde.

#### 3.3.3.4 Ecran « apprentissage »

L'accès de ce mode de fonctionnement est protégé au moyen d'un mot de passe afin d'éviter toute manipulation malheureuse.

*Fenêtre de vérification des droits d'accès*

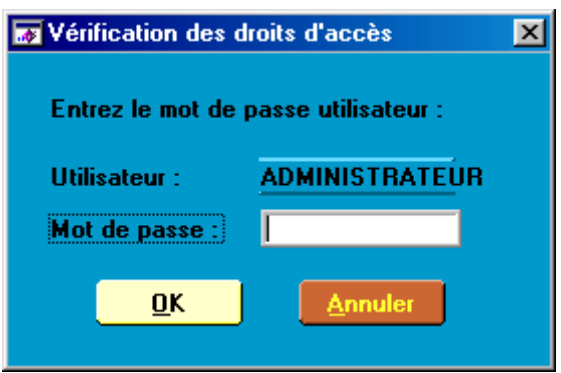

Une fois le mot de passe validé, la fenêtre d'apprentissage s'ouvre. Elle permet d'accéder aux 3 fonctions principales :

• Sélection : Sélection des différentes cibles qui vont composer l'apprentissage. A chaque appui sur le bouton « Sélection », la cible est mémorisée.

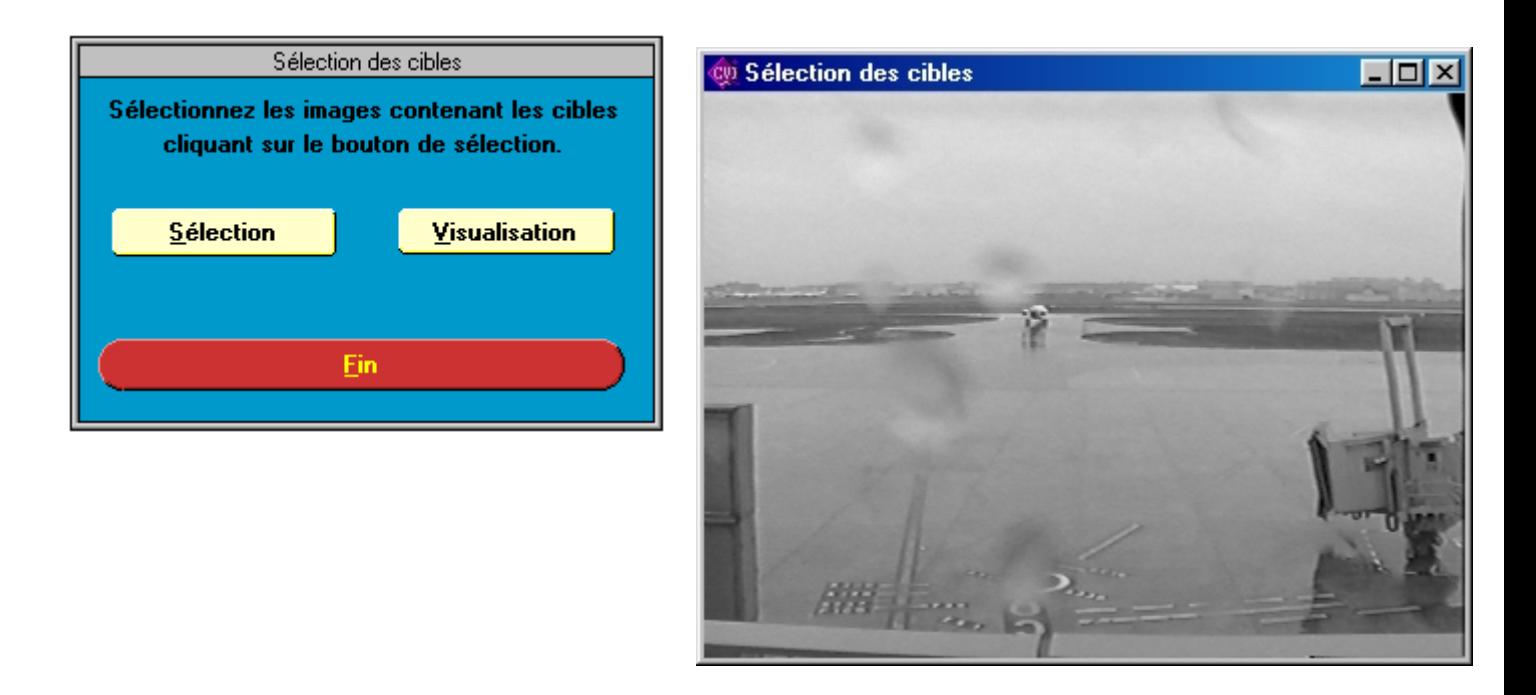

• Visualisation : L'utilisateur peut visualiser les images qui servent à l'apprentissage en utilisant le bouton « Visualiser » puis « Suivant ». La visualisation se termine en cliquant sur le bouton « Fin Visualisation».

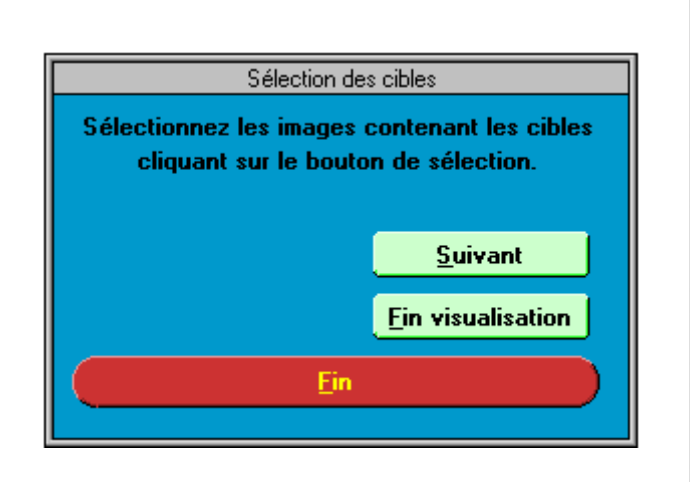

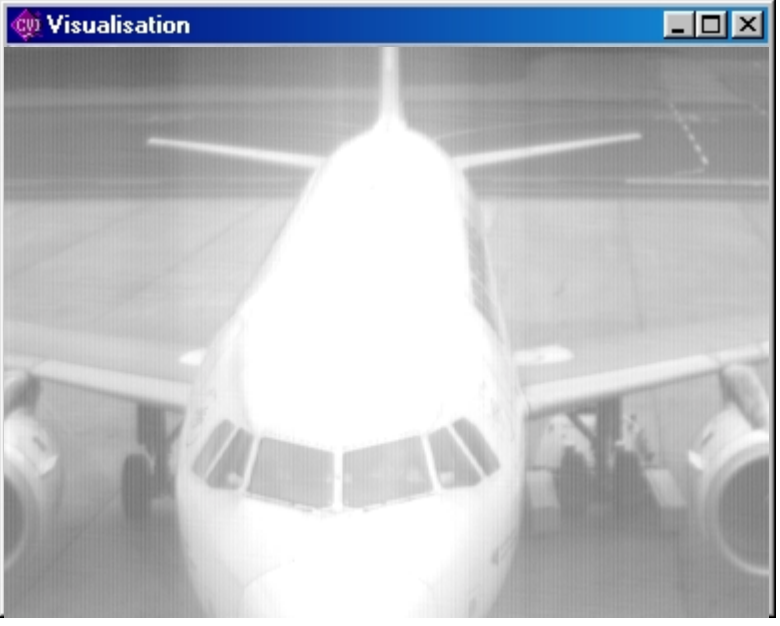

3.3.3.5 Ecran « supervision locale »

L'utilisateur a la possibilité de vérifier que les éléments du système SYDEMAS fonctionnent en cliquant sur le bouton « Supervision locale » de la fenêtre principale. Une fenêtre résumant l'état du système s'ouvre alors.

Dans le cas où l'un des éléments du système n'est pas fonctionnel, un voyant lumineux rouge clignote sur l'écran principal pour avertir l'utilisateur.

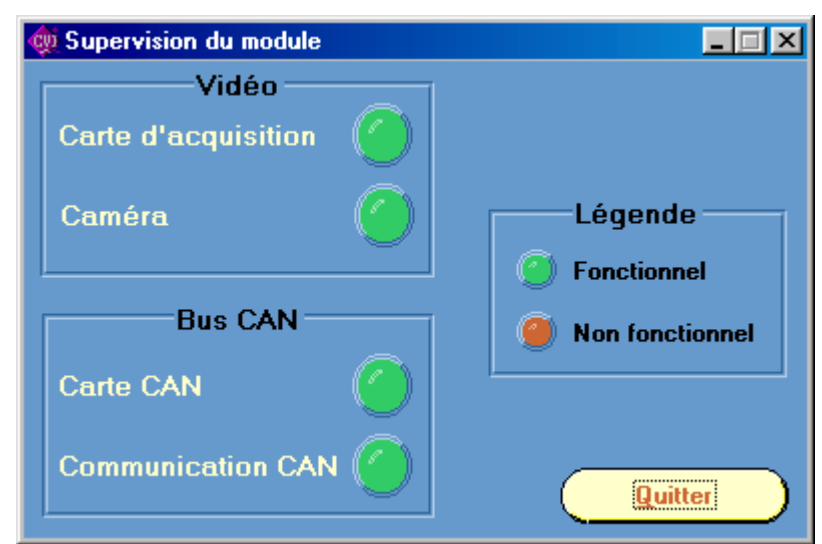

*Fenêtre de supervision*

#### 3.3.3.6 Sortie du logiciel

Il est possible de quitter le logiciel après l'activation d'une fenêtre de confirmation donnant la possibilité à l'utilisateur d'annuler cette action et de maintenir l'application active.

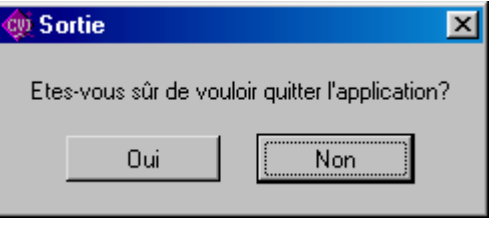

*Fenêtre de confirmation de sortie du logiciel :*

### 3.3.4 Format des donnees

#### 3.3.4.1 Structure et nom des fichiers enregistrés

Lors de la première exécution du logiciel, les répertoires *Data* et *Journal* sont créés sous le répertoire *C:\Sydemas\_XY* où XY correspond à l'indice de développement du logiciel. *Data*  contient les fichiers de données et *Journal* les fichiers d'événements.

Un fichier de type *Données* est créé automatiquement par jour, pour les données de détection. Il est ainsi aisé de repérer pour analyse un jour particulier.

Un fichier de type *Journal* est créé dès qu'il y a une activité ou une anomalie à sauvegarder.

Le nom des fichiers de type *Données* ou *Journal* ont la même racine (correspondant au jour courant), et sont distincts par leur extension qui est *'.dat'* pour un fichier de type *Données* et *'.jnl'* pour un fichier de type *Journal.* 

La racine du nom de ces fichiers est :

AAAA-MM-JJ où :

- AAAA est l'année courante (ex : 2001)
- MM est le mois courant (01 à 12)
- JJ est le jour dans le mois (01 à 31)

Les données enregistrées concernent la détection et l'enregistrement des mouvements d'avions sur le parking. Ces informations sont datées et enregistrées dans le sous répertoire *Data* dès leur apparition.

Les événements de trace concerne les anomalies détectées (anomalies de communication, anomalies au niveau des cartes, …).

#### 3.3.4.2 Format des données enregistrées

Les données brutes enregistrées en fichier sont constituées par la détection d'un avion sur l'image acquise. A chaque occurrence, un enregistrement (écriture d'une ligne en mode APPEND) est réalisé dans le fichier du jour courant suivant le format :

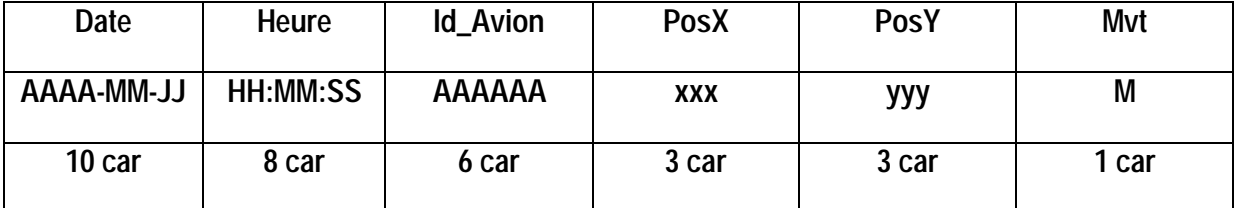

Le séparateur de chaque champ est le caractère *Espace* 

La ligne est terminée par *un retour chariot* et un *saut de ligne* (CR LF)

Le champ *Date* contient le jour de l'événement.

Le champ *Heure* contient l'heure de l'événement. Le champ *Id\_Avion* contient le type d'avion reconnu :

- Airbus
- Fokker
- Boeing
- McDonn

Le champ *PosX* contient la position en X de l'avion détecté dans le référentiel de l'image.

Le champ *PosY* contient la position en Y de l'avion détecté dans le référentiel de l'image.

Le champ *Mvt* indique :

- A : arrivée de l'avion
- D : départ de l'avion
- B : avion au bloc

# **3.4 2eme phase : 1<sup>er</sup> Test en configuration réelle**

Cette phase a tout d'abord débuté par une phase d'apprentissage des avions qui a duré 10 jours. Quatre familles ont été apprises : Airbus, Boeing, Fokker et Mac Donnel Douglas. Chaque avion est identifié par son hublot qui a une forme bien spécifique suivant le constructeur.

Ensuite, le test en configuration réelle a pu commencé. Il a duré 32 jours. L'exploitation des données lors de la première phase de test s'est effectuée en mettant en parallèle les fichiers enregistrés par le système logiciel et les fichiers d'exploitation fournis par le CCIT :

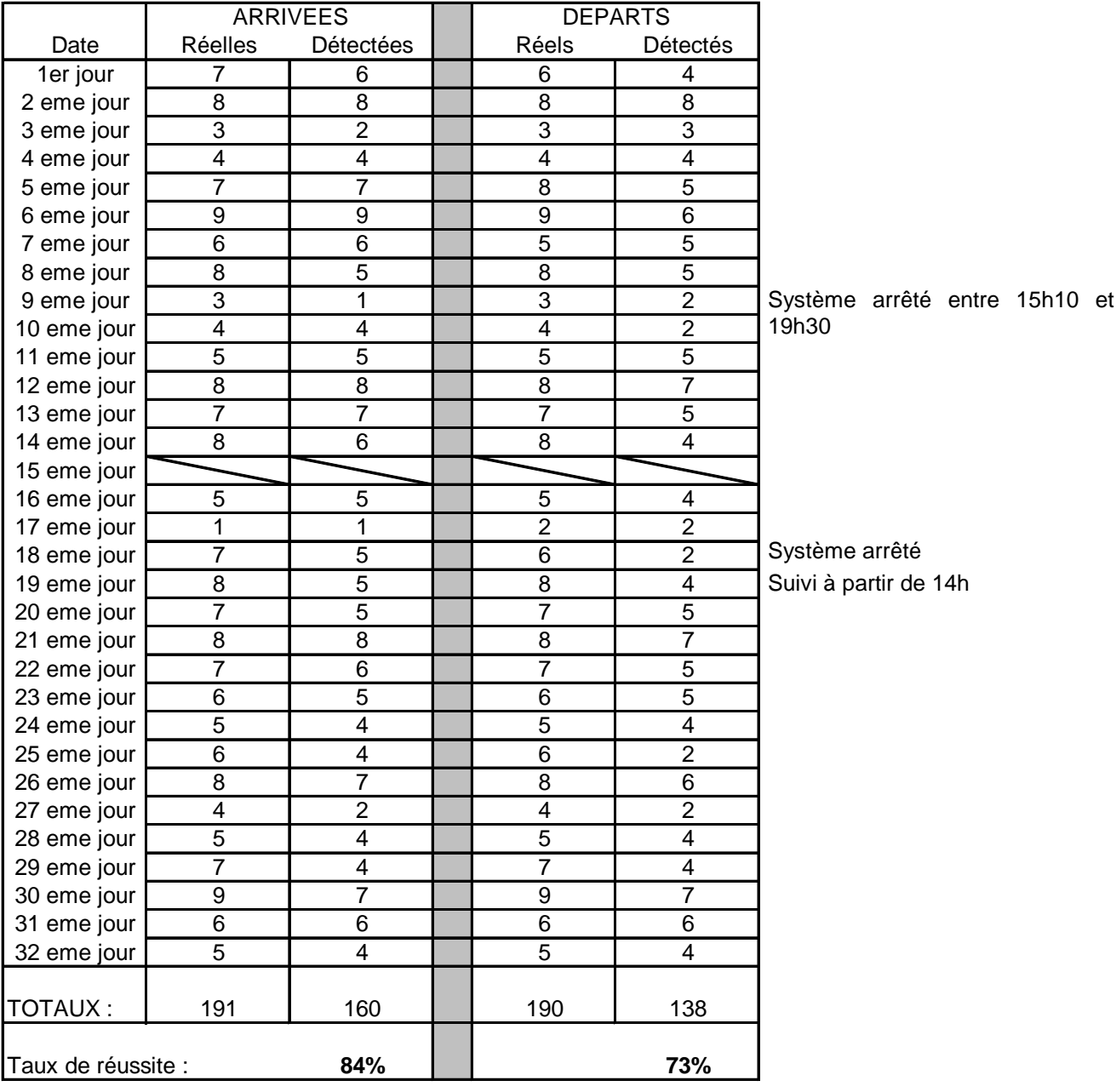

#### **Coordonnance entre données réelles et données enregistrées**

Sur cette période de tests de 31 jours, on obtient donc un taux global de détection de 78% ( 84% pour les arrivées et 73% pour les départs ).

Devant ce résultat non satisfaisant, la décision a été prise d'enregistrer régulièrement les images acquises par la caméra afin d'identifier la source des problèmes.

## **3.5 3eme phase : actions correctives**

L'outil logiciel a été modifié afin d'enregistrer, toutes les ½ h, les images acquises par la caméra. L'objectif de cette modification était d'identifier les moments où la détection et l'identification ne se faisait pas. Les images sont enregistrées après traitement ce qui permet de voir facilement sur l'image si l'avion a été détecté correctement (présence d'un point noir et du type d'avion détecté) ou s'il n'y a pas eu de fausse détection.

L'exploitation de ces données s'est effectuée en mettant en parallèle les fichiers et les images enregistrées par le logiciel.

## **3.6 4eme phase : 2eme Test en configuration réelle**

L'enregistrement des images a permis de déterminer les cas de bonne et de mauvaise détection :

### 3.6.1 Par temps de brouillard

On a pu observer qu'un épais brouillard recouvrait le parking E40. Cependant, la détection des avions n'a pas été perturbée par ce phénomène, et elle s'est bien effectuée dans tous les cas.

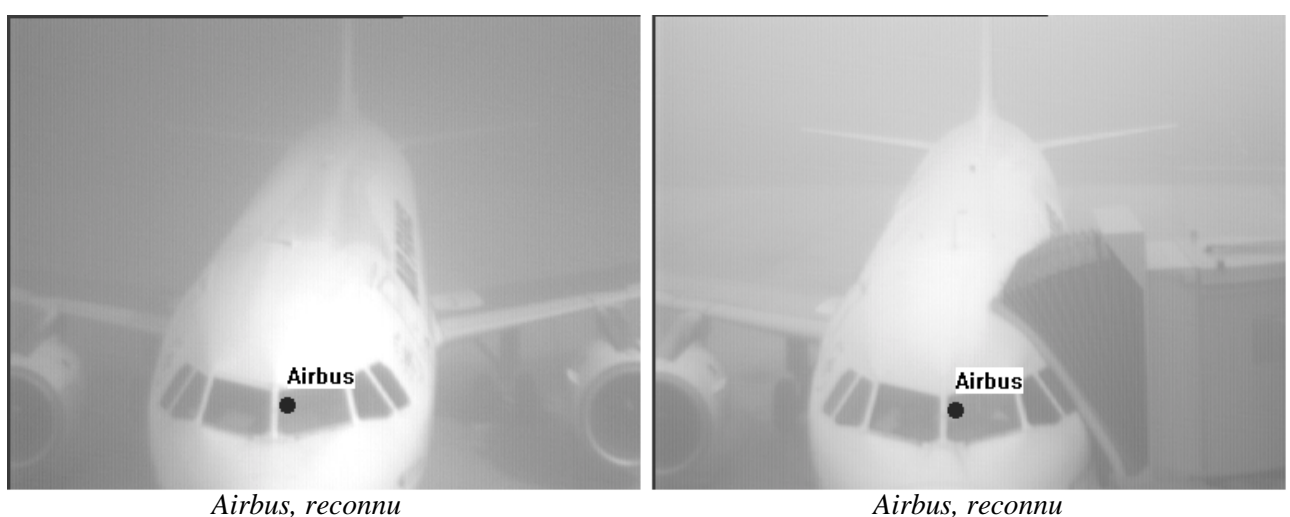

### 3.6.2 De nuit

On peut également observer que, de nuit, sur la période de tests complète, TOUS les avions ont été détectés.

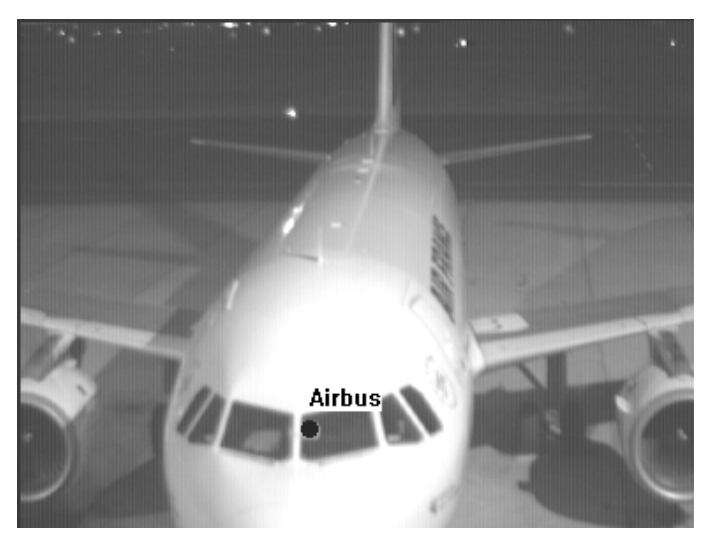

*Airbus, reconnu*

### 3.6.3 Par fort ensoleillement

Par beau temps, on peut remarquer sur plusieurs journées, qu'en fin de matinée ou début d'après midi, une forte réverbération sur les hublots du cockpit vient perturber la détection des avions présents.

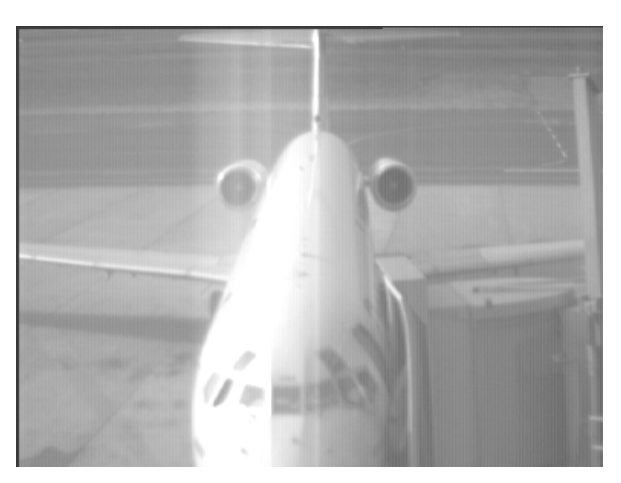

*Mac Donnell Douglas, non reconnu*

Cette réverbération entraîne des traînées blanches verticales plus ou moins larges. Ce cas n'a pas été appris initialement par le système (la base de connaissance étant constituée des hublots des avions). Il s'agit donc pour lui d'un nouvel objet non répertorié.

Lors d'une même journée, nous avons eu l'exemple d'un airbus qui reste longtemps au bloc. Ainsi, à son arrivée vers 15h30, l'éblouissement est trop important pour permettre la détection de l'avion puis plus tard dans la soirée, cette réverbération disparaît et l'avion est détecté.

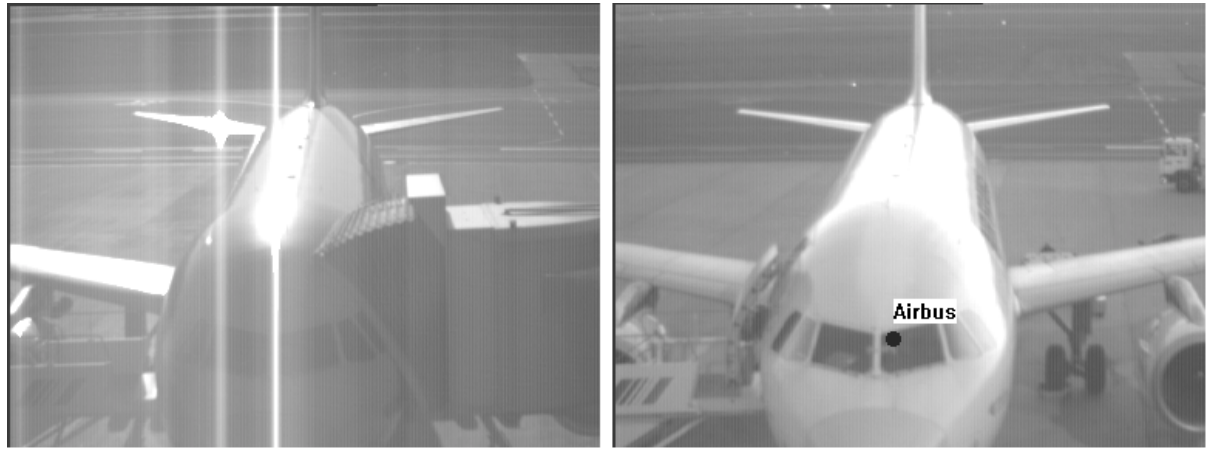

*Airbus non reconnu Airbus reconnu*

### 3.6.4 Synthèse

Après études de ces images, nous avons calculé le taux de réussite du système.

Sur cette phase, il est calculé en considérant les cas **détectables**, c'est-à-dire avions non éblouis et vus dans leur ensemble. Il est ainsi plus représentatif des capacités de détection du logiciel.

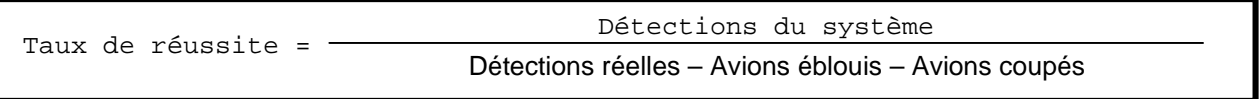

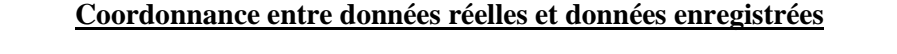

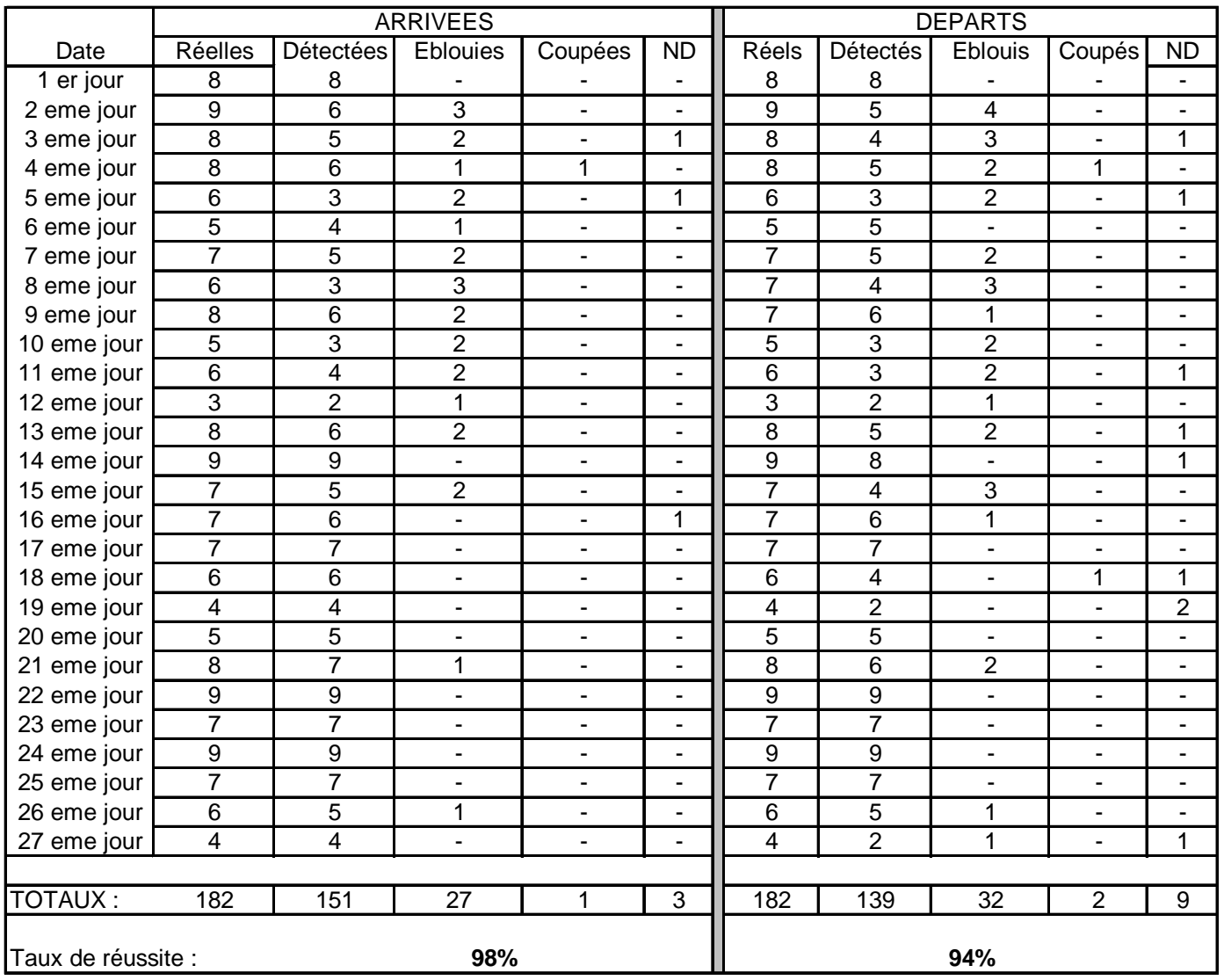

#### ND : non détecté

On obtient donc, sur une période de tests de 27 jours un taux global de réussite de 96% ( 98% pour les arrivées et 94% pour les départs ).

# **3.7 Conclusions**

Le logiciel développé à partir de la modélisation du réseau neuronal humain donne de bons résultats. Le seul point bloquant détecté est le reflet du soleil sur l'objet à identifier. Pour éliminer le problème de l'ensoleillement et de la réflexion des rayons sur tout objet métallique, plusieurs solutions sont possibles :

- !" Tout d'abord au moment de **l'apprentissage préalable des mobiles** à détecter. Pour les avions, en complétant l'apprentissage avec une autre partie de l'appareil, on parviendrait à supprimer le fait que les hublots soient particulièrement réfléchissants.
	- o Initialement, les hublots furent choisis pour l'apprentissage comme élément différenciateur des différentes familles d'avions existantes.
	- o Le choix des trains d'atterrissage permettrait de s'affranchir du problème puisque ces trains sont protégés du soleil par les ailes de l'avion.
- !" Il est également possible de **positionner la caméra de travers** afin de ne pas être dans l'axe Est-Ouest et donc de ne plus être gêné par le soleil couchant ou levant. Mais cela ne résoudrait pas le problème des réflexions indirectes.
- !" Enfin, **l'utilisation de filtres polarisants** est à étudier afin de déterminer leur efficacité.

En supposant ces différents points réglés, on peut prétendre arriver à un taux de détection de plus de 96% pour le repérage du mobile cherché dans la scène naturelle.

# **4 IDENTIFIER LE VEHICULE**

La troisième étape consiste à extraire le numéro d'immatriculation (on suppose que le mobile a été repéré sur l'image).

 Pour cela, nous avons testé plusieurs technologies et outils de base sur lesquels un développement spécifique a été implémenté :

- □ L'utilisation d'une bibliothèque vision basée sur la reconnaissance de forme permettant à la fois l'extraction de la plaque et la lecture du numéro d'immatriculation (IMAQ VISION),
- !" L'utilisation de la modélisation du réseau neuronal implanté sur un composant Silicium permettant à la fois l'extraction de la plaque et la lecture du numéro d'immatriculation,
- !" L'association d'un réseau neuronal logiciel avec des bibliothèques de reconnaissance de caractère (SPIKENET).

Pour chaque technologie, des développements spécifiques ont dû être effectués afin de consolider et adapter ces technologies dans le but de les utiliser dans le domaine de la reconnaissance de caractère sur plaque minéralogique.

# **4.1 Utilisation d'IMAQ VISION**

### 4.1.1 Principe

La première solution envisagée pour extraire un numéro d'immatriculation est l'utilisation des fonctions de la bibliothèque vision de LabWindows/CVI, IMAQ Vision, relatives à la reconnaissance de formes (*pattern matching*).

Cette méthode permet d'identifier des éléments d'une image correspondant à un certain modèle prédéfini. Pour cela, on crée d'abord un modèle (*template*) de la forme que l'on recherche à partir d'une image de référence : il s'agit de la phase d'apprentissage. Puis, on recherche le modèle dans les images acquises (phase de recherche) avec une certaine tolérance de similitude.

Ces traitements ont l'avantage d'être peu coûteux en terme d'investissement mais nécessitent un travail d'apprentissage soigné et pas toujours très rapide. En effet, ici, tous les modèles de lettres et de chiffres sont à apprendre.

### 4.1.2 Démarche suivie

Pour l'apprentissage puis la reconnaissance, plusieurs paramètres sont à définir :

- □ La rotation subie par l'objet dans l'image à analyser.
- □ Le niveau de similitude accepté.
- □ Le nombre maximum de formes à reconnaître.

On procède ainsi avec tous les caractères alphanumériques. Dans certains cas les caractères sont plus difficiles à différencier que d'autres, par exemple la lettre P et la lettre F qui se ressemblent surtout lorsque la qualité de l'image est médiocre. Il faut alors choisir un seuil de reconnaissance plus élevé. Ainsi, suivant les caractères, chaque lettre pourra avoir un seuil de reconnaissance différent.

De plus, quel que soit le soin apporté à l'apprentissage, il est nécessaire d'effectuer des traitements préliminaires sur l'image à analyser de façon à isoler le numéro d'immatriculation.

Pour répondre au questionnement d'un client aéroportuaire, nous avons réalisé cette phase de prétraitement avec des images d'avion qu'il nous a fournies.

*Exemple de traitements préliminaires avec des images d'avion :*

Image initiale :

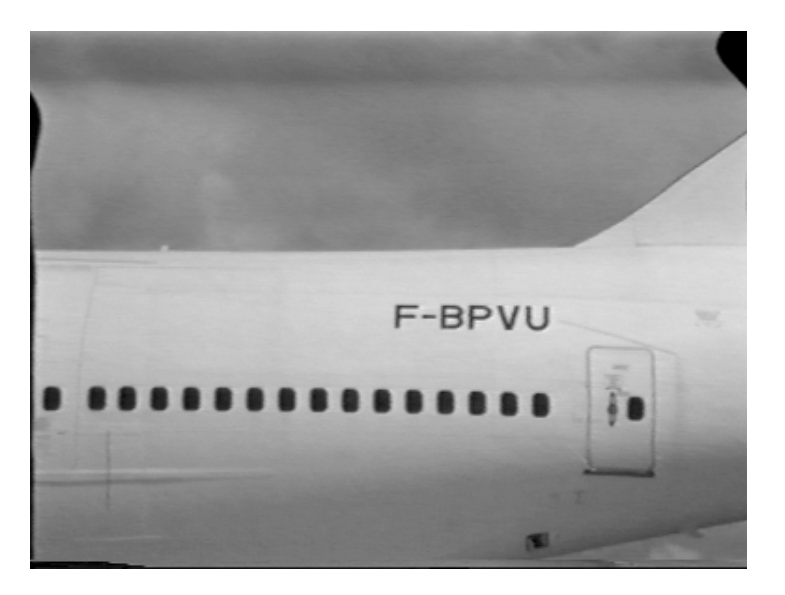

□ Convolution – Accentuation des détails :

Cette fonction permet d'accentuer les contrastes, et donc de préciser les contours des différents objets détectés dans l'image. Elle facilite ainsi l'extraction lors du seuillage effectué par la suite.

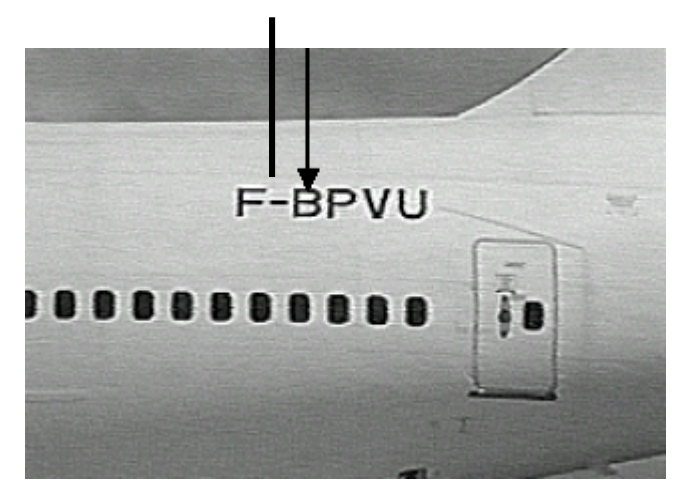

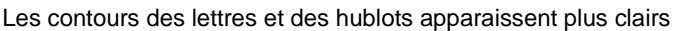

□ Seuillage suivi de différents filtres :

Le seuillage convertit ainsi l'image en binaire. On va ainsi pouvoir appliquer certains filtres utilisables uniquement sur une image binaire. Les filtres choisis permettent de conserver les particules ayant une aire comprise entre une valeur minimum et une valeur maximum (aire commune à tous les caractères alphanumériques) et d'éliminer tout objet trop long ou bordant l'image.

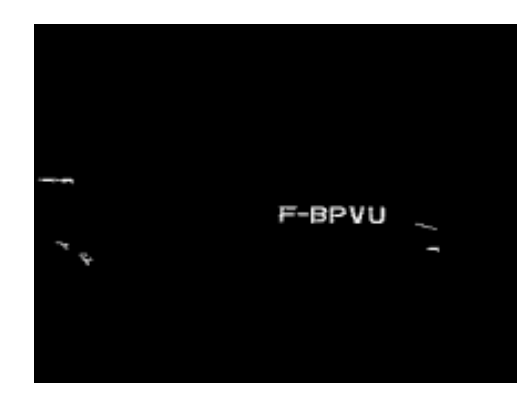

□ Inversion du noir et du blanc :

Les caractères appris sont noirs sur fond blanc. Il est donc nécessaire d'inverser les deux couleurs pour avoir le numéro d'immatriculation en noir.

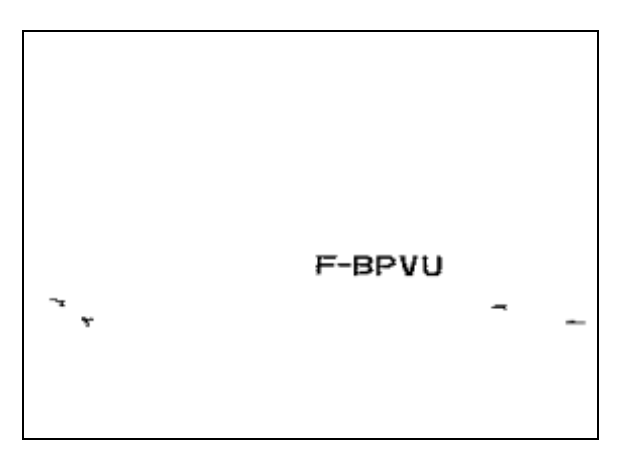

### 4.1.3 Résultats obtenus

Plusieurs problèmes se sont posés en cours de développement :

□ Les différentes polices de caractères

En effet, en ne prenant compte que des caractères « bâton » donc en éliminant les plaques stylisées et non conformes à la réglementation, il existe tout de même différentes polices de caractères. Il faut donc faire un compromis entre :

- o l'apprentissage d'un même caractère écrit sous différentes formes ce qui rallonge le temps de reconnaissance
- o et un seuil de reconnaissance plus faible donc moins sélectif ce qui peut entraîner des fausses détections.
- □ La différenciation entre deux chiffres ou lettres qui se ressemblent.

La reconnaissance de forme peut confondre un 8 et un B, ou encore un F et un P, si le seuil de reconnaissance n'est pas suffisamment élevé. Il faut donc, ici également, faire attention à fixer correctement ce seuil. Il devra être suffisamment élevé pour différencier les chiffres et les lettres qui se ressemblent, sans l'être trop sous peine de ne plus rien reconnaître du tout.

□ La luminosité de l'image (différents filtrages en fonction de la luminosité).

Lorsque l'image est trop sombre ou trop claire, le seuillage lors des traitements préliminaires doit être modifié sous peine de supprimer des lettres ou de rajouter des objets non souhaités. En effet, les valeurs minimum et maximum du seuillage étant fixées pour une certaine luminosité, ce traitement sélectionne uniquement les particules ayant une couleur comprise entre ces deux valeurs. Si l'image est plus sombre, le numéro d'immatriculation aussi, et si sa couleur se trouve en dessous de la valeur minimum, il ne sera pas sélectionné.

Il faut donc appliquer un certain seuillage en fonction de la luminosité de l'image. Pour cela, on détermine la moyenne des valeurs sur le numéro d'immatriculation. Puis on applique le seuillage correspondant en fonction du résultat. Les traitements suivants restant inchangés.

□ La taille des lettres

Suivant la distance à laquelle on acquiert les images de véhicules, la plaque d'immatriculation est plus ou moins grande. Pour pouvoir extraire un numéro dans tous les cas de figure, il faudrait apprendre chaque lettre avec un zoom plus ou moins grand. Cela n'a pas été réalisé pour l'instant.

### 4.1.4 Conclusion

Nos différentes expériences ont permis de prouver que pour atteindre de bons niveaux de détection de plaques et de reconnaissance de caractère, l'utilisation de cette technologie de reconnaissance de forme nécessite des temps d'apprentissage très longs. Cependant, les critères de détection de plaques étant plus universels, la détection de plaque donne rapidement des résultats satisfaisants. Ce n'est pas le cas pour la reconnaissance de caractère.

# **4.2 Utilisation d'un réseau neuronal implanté sur Silicium**

### 4.2.1 Principe

Le composant électronique utilisé intègre un réseau neuronal et permet un traitement de l'information extrêmement rapide avec une technologie qui sert à la reconnaissance de forme et à la classification de l'information. Chaque neurone est un élément du traitement indépendant, avec mémoire intégrée et capacité d'apprentissage.

L'extension de ce réseau neuronal est illimitée, grâce à une architecture parallèle qui permet aux applications de fonctionner à une vitesse indépendante du nombre de neurones.

*Composant électronique intégrant le réseau neuronal :*

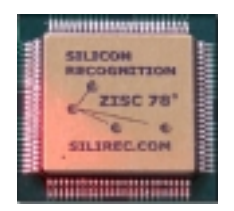

### 4.2.2 Démarche suivie

Cette méthode contrairement à toutes les méthodes précédentes, n'a pas besoin d'une image en entrée pour définir un objet de référence mais d'un **vecteur mathématique**. La méthode pour obtenir ce vecteur (la vectorisation) est donc déterminante pour la qualité de la reconnaissance.

L'accent a été mis sur la vectorisation optimale de l'image. Pour cela nous avons réalisé une interface sous LabWindows/CVI permettant de tester les différentes orientations choisies.

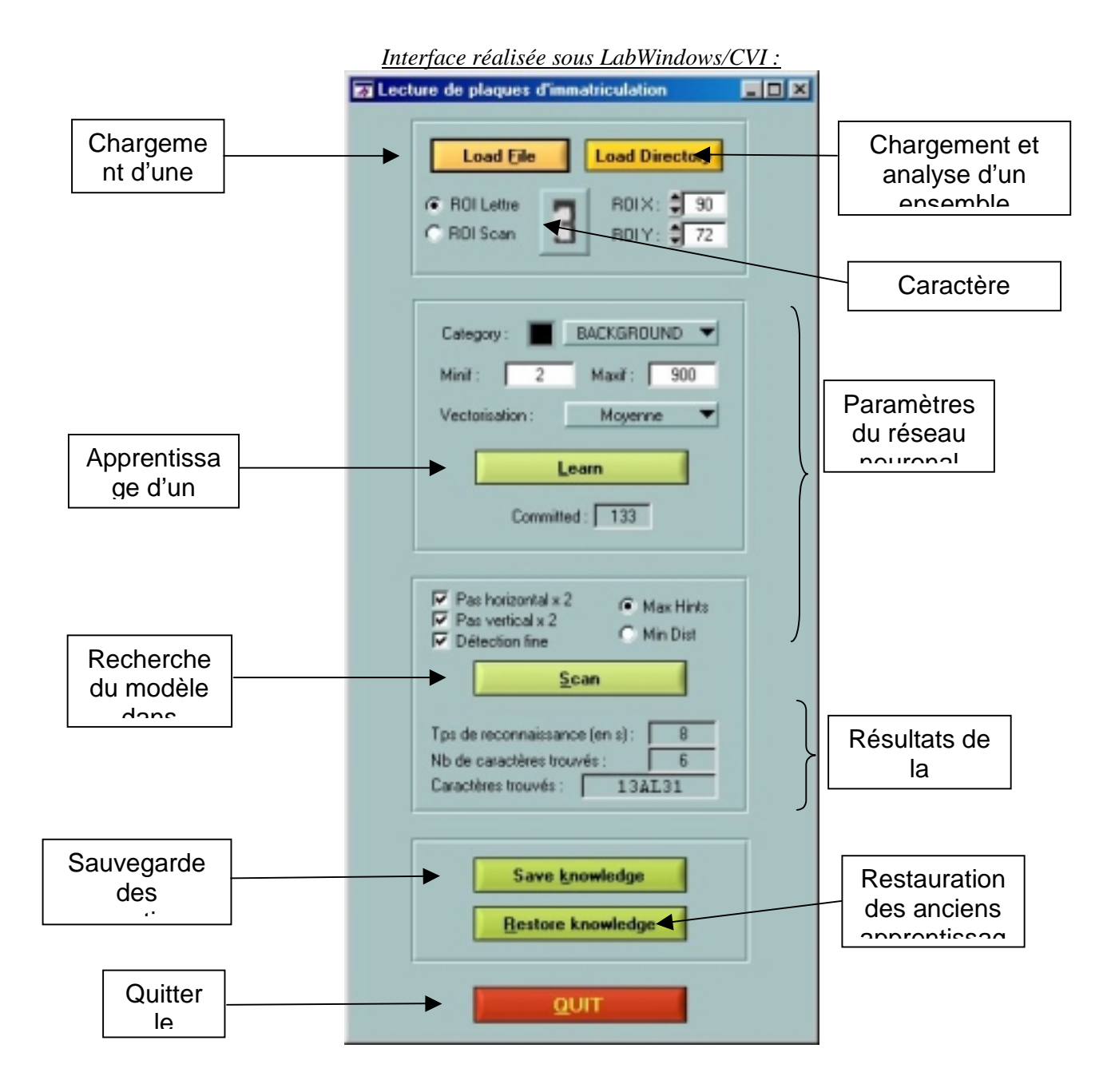

Image initiale sur laquelle on peut déplacer le rectangle rouge pour déterminer le modèle à apprendre :

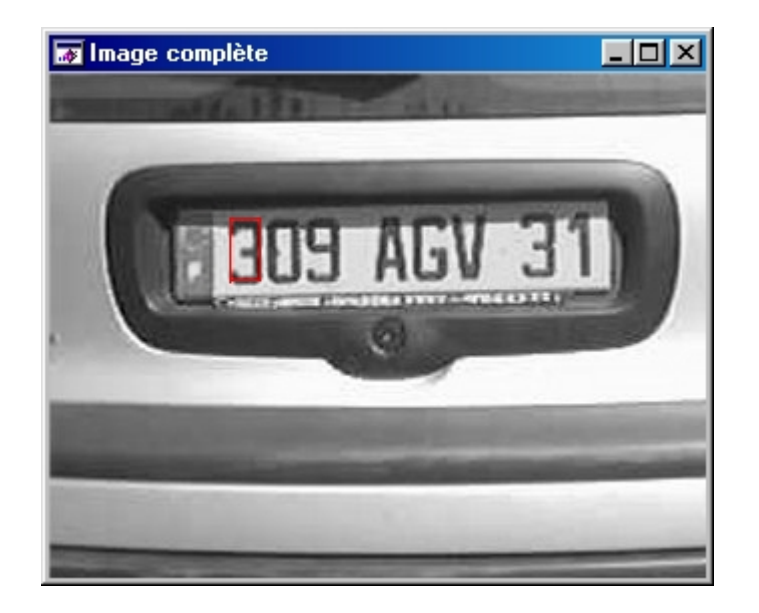

Image après reconnaissance : la plaque a été isolée dans l'image au moyen de traitements préalables (grand rectangle blanc) puis dans cette zone, le réseau neuronal a détecté 2 caractères correspondant au chiffre « 3 » (petits rectangles blancs) :

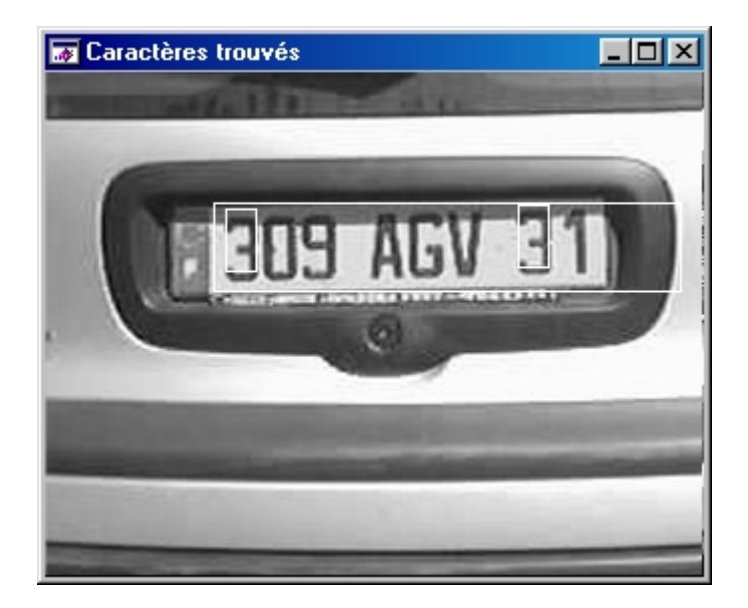

L'interface permet également le traitement d'un grand nombre d'images sans intervention manuelle. Cette option enregistre les résultats dans un fichier texte au format déterminé. Une feuille Excel a été réalisée permettant de charger automatiquement les fichiers résultats et de fournir des pourcentages significatifs de reconnaissance pour chaque caractère.

### 4.2.3 Résultats obtenus

Ils sont donnés sur la base d'un apprentissage de quelques caractères. On observe des résultats proches de 90 % alors que le nombre de caractères appris reste faible.

Nous observons de nettes améliorations des pourcentages en augmentant le nombre de caractères appris. Nous savons d'autre part que le nombre de caractères appris, et donc le nombre de neurones nécessaires à la reconnaissance, n'influe pas sur les performances temporelles de l'application. Nous cherchons donc à déterminer le nombre de caractères limite au delà duquel apprendre de nouveaux carctères n'est plus utile pour l'efficacité.

#### 4.2.4 Conclusion

Les résultats de l'utilisation de cette technologie ont été satisfaisants, mais comme l'utilisation de la technologie précédente elle demande des temps d'apprentissage très long.

# **4.3 Utilisation d'un réseau neuronal « logiciel » SPIKENET**

La troisième technologie utilisée est le réseau neuronal logiciel. Cette technologie modélise, par un programme informatique pur, le comportement de l'œil humain. Nous avons intégré ce logiciel dans un développement spécifique destiné à la détection de plaque.

4.3.1 Localisation de la plaque

Deux méthodes indépendantes de localisation de plaque ont été développées.

#### **1ère méthode** :

On apprend la plaque dans son ensemble.

Les plaques cibles sont localisées dans l'image à l'aide de plaques prototypes. Les prototypes sont construits directement à partir de la vidéo de référence et dépendent de la géométrie de la scène. Pour éviter les fausses détections et accroître les performances, la définition d'une zone de recherche est nécessaire.

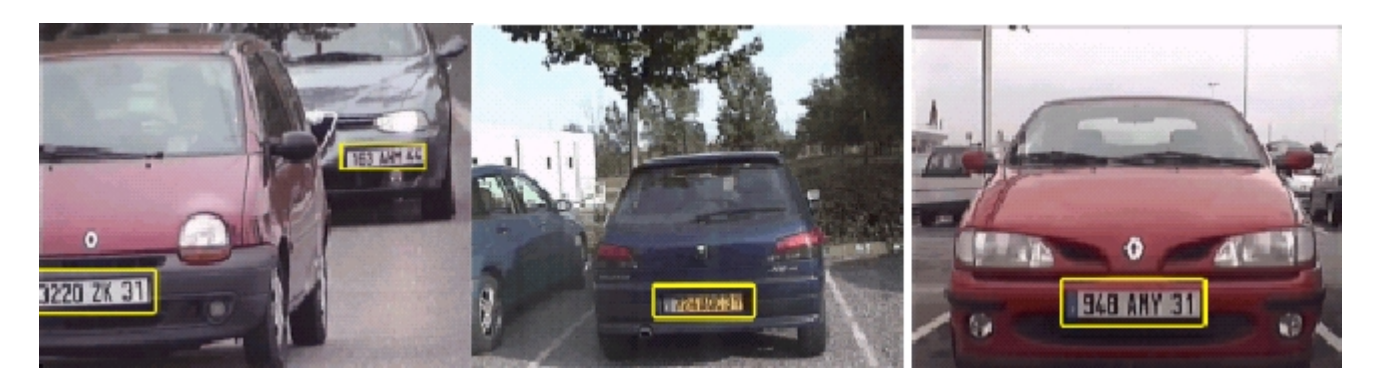

Le mode de détection le plus efficace est du type multi cible, on laisse au système la possibilité de reconnaître plusieurs cibles sur une image.

#### **2ème méthode :**

On apprend des caractères et la plaque est définie comme un ensemble de caractères.

Les plaques cibles sont localisées dans l'image à l'aide de caractères prototypes. Ces prototypes sont également construits à partir de la vidéo de référence. Comme dans la méthode précédente, un masque encadre la zone d'intérêt et participe à l'amélioration des performances générales.

Le mode de détection est multi cible et est couplé à un nouveau filtre spatial.

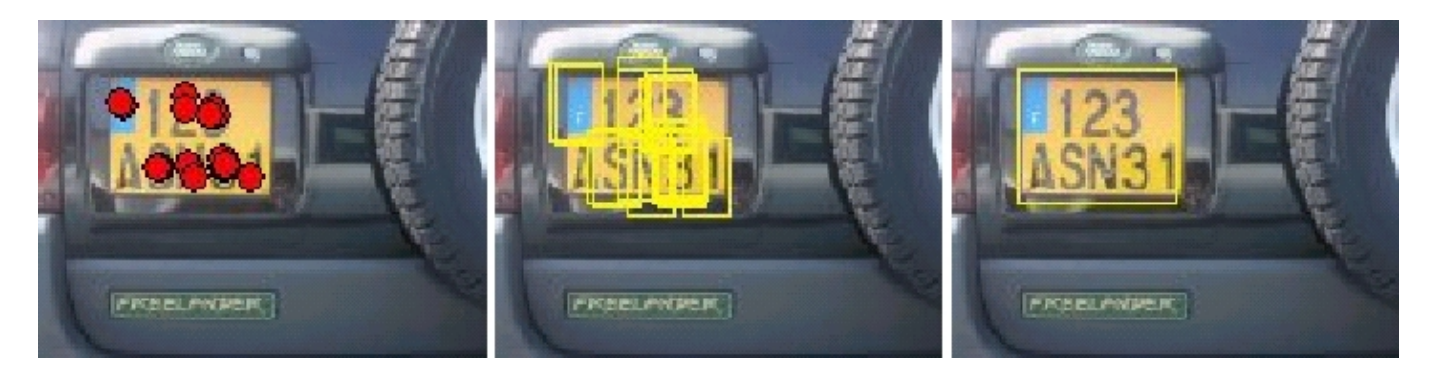

Les résultats sont très bons et il y a de nombreux avantages à emprunter cette voie :

- !" la forme des plaques reste arbitraire
- !" le nombre des prototypes est faible
- !" la taille des prototypes est petite
- !" la réponse du réseau neuronal logiciel est toujours cohérente (ou explicable)

#### 4.3.2 Reconnaissance des caractères

Pour la reconnaissance de caractères, nous avons utilisé deux modules OCR (Optical Character Recognition) : le premier développé par National Instruments ainsi que EasyOcr 5.3 de la société Euresys.

Cette bibliothèque est spécifique à la reconnaissance de caractères :

- !" La phase d'apprentissage nécessaire avec les deux méthodes précédentes (IMAQ Vision et Composant Silicium) est, ici, déjà réalisée. Il faut à présent paramétrer la recherche (taille maximale de la police, type de caractères à reconnaître : numérique, alpha-numérique, …).
- !" Le module OCR fonctionne sur des images en couleur acquises par une caméra puis enregistrées au format TIFF, BMP, JPEG ou PNG sur le disque dur.